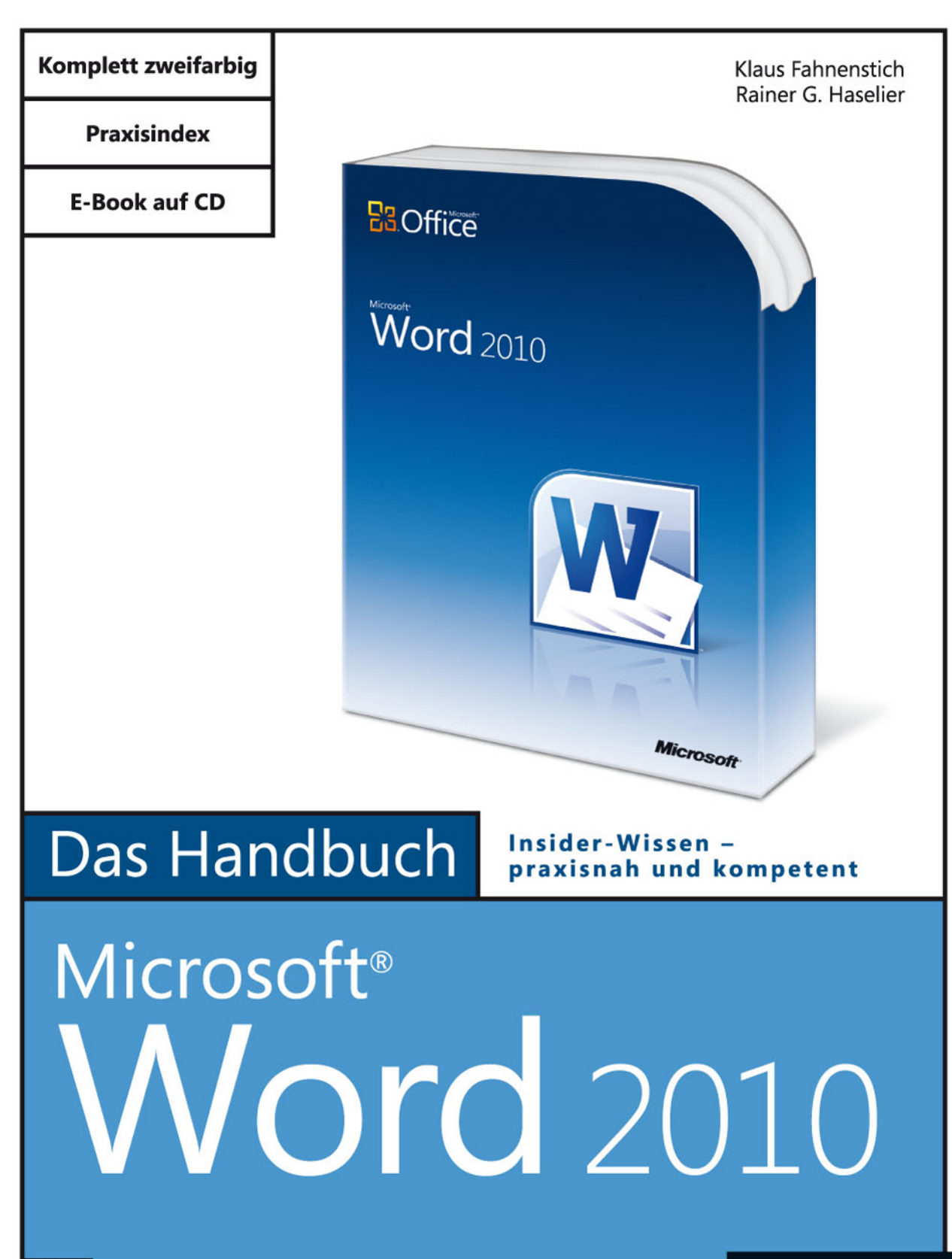

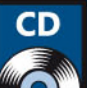

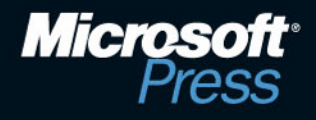

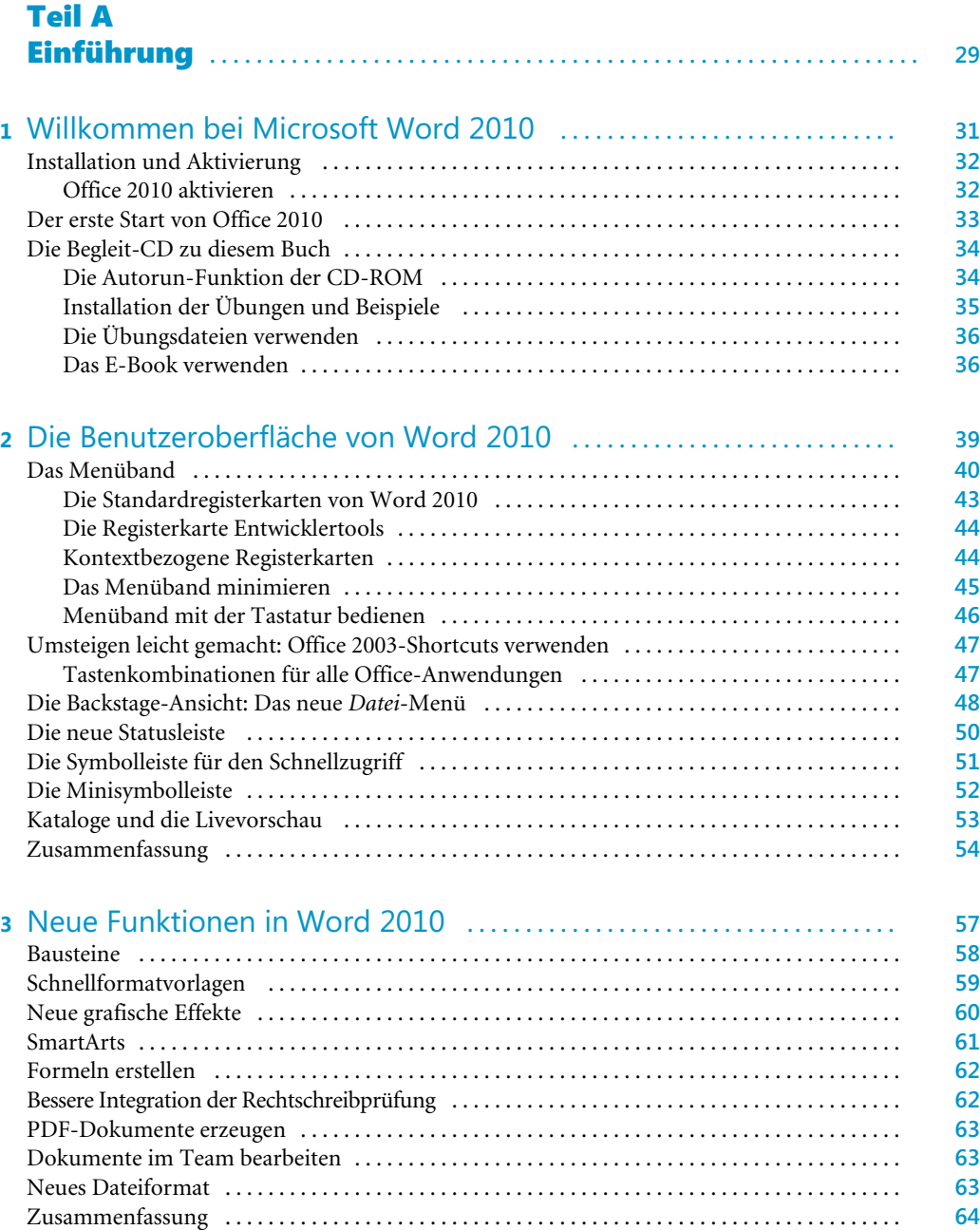

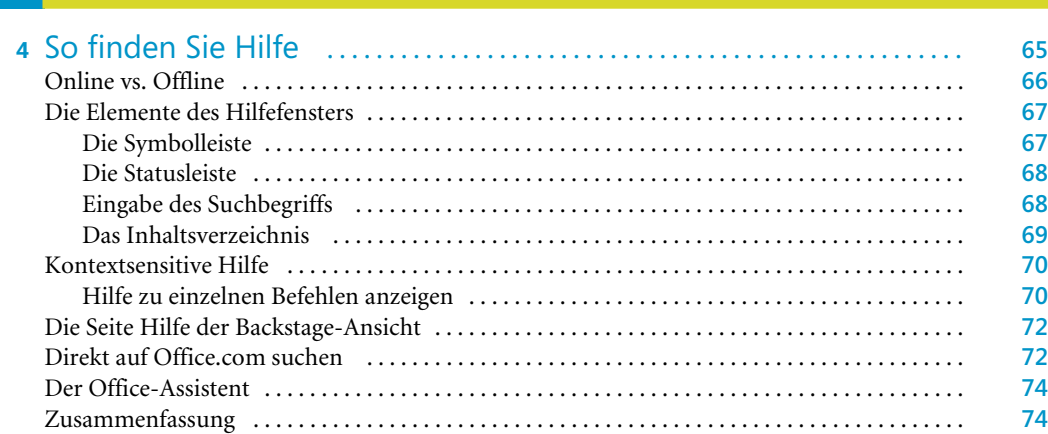

# Teil B Textdokumente erstellen .......................................... **75**

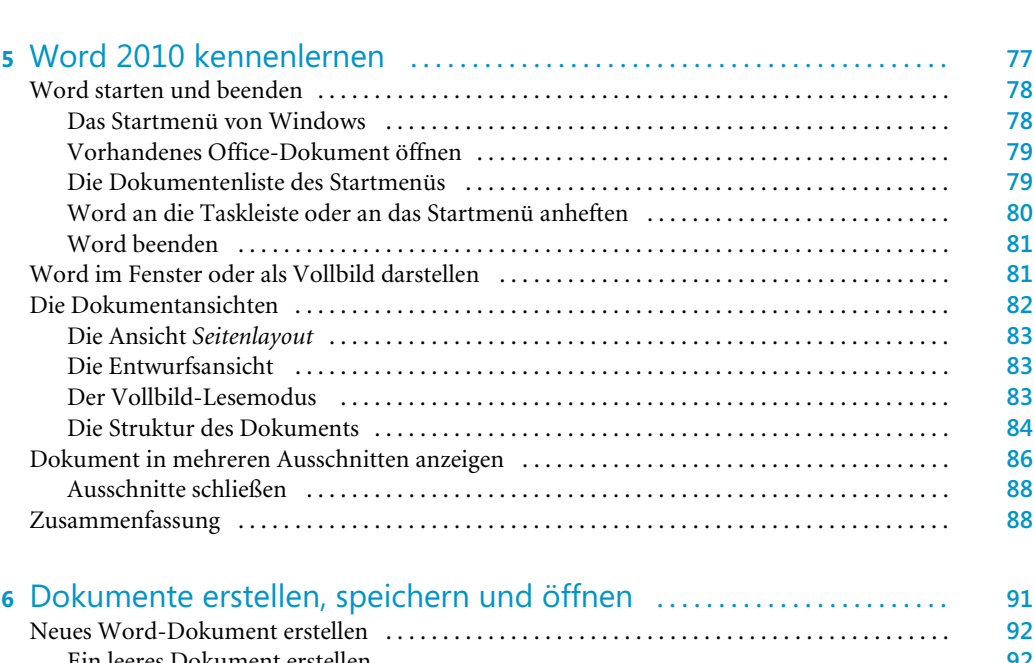

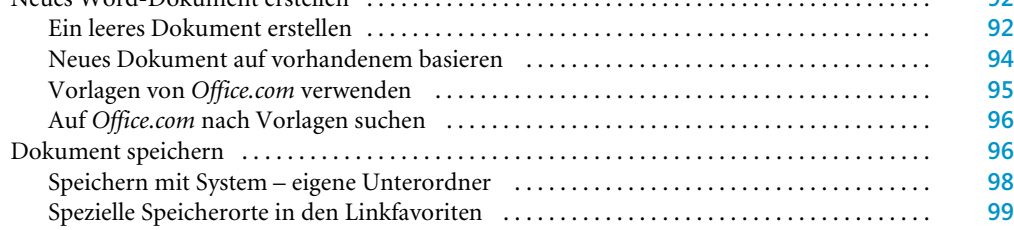

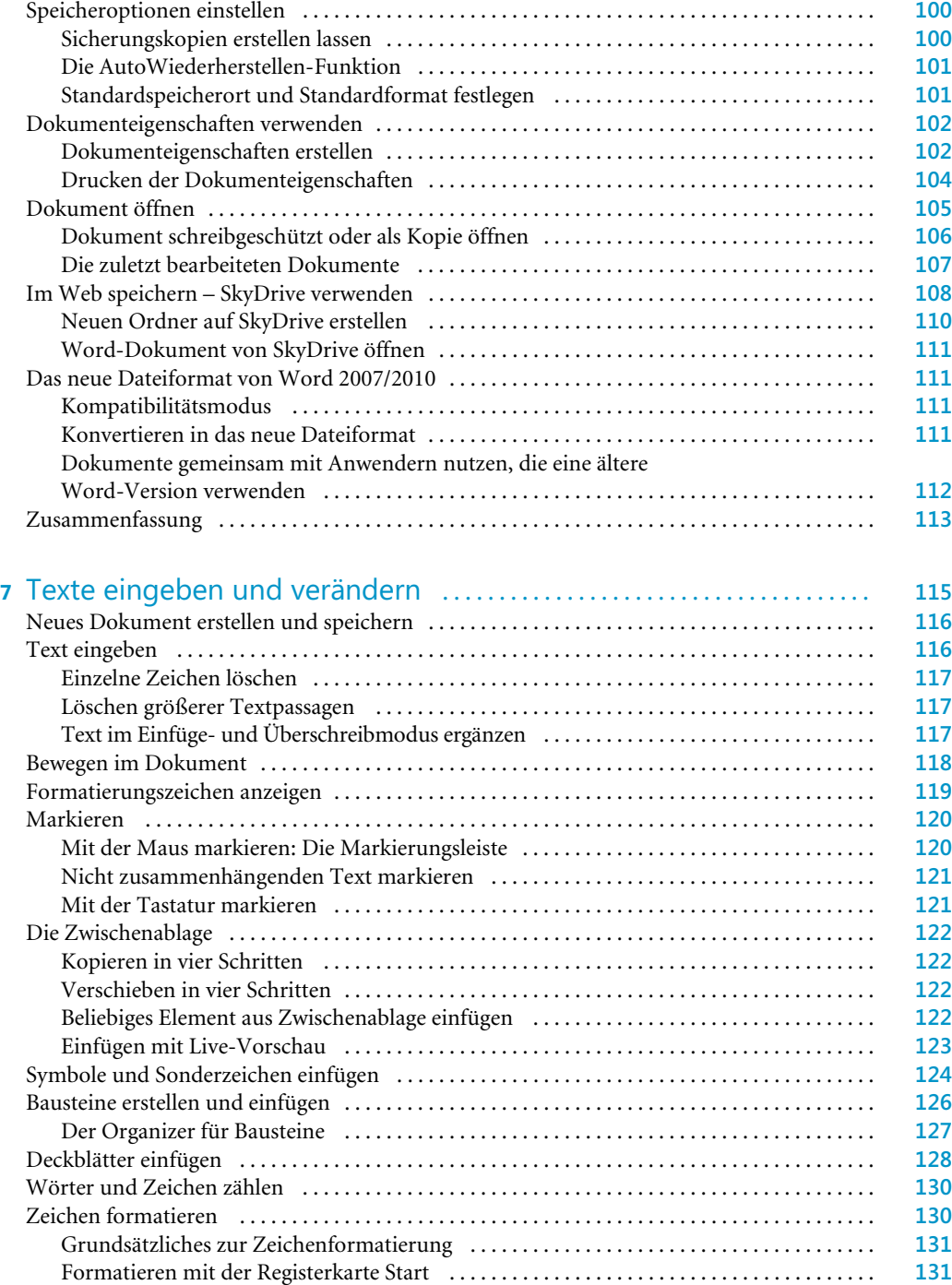

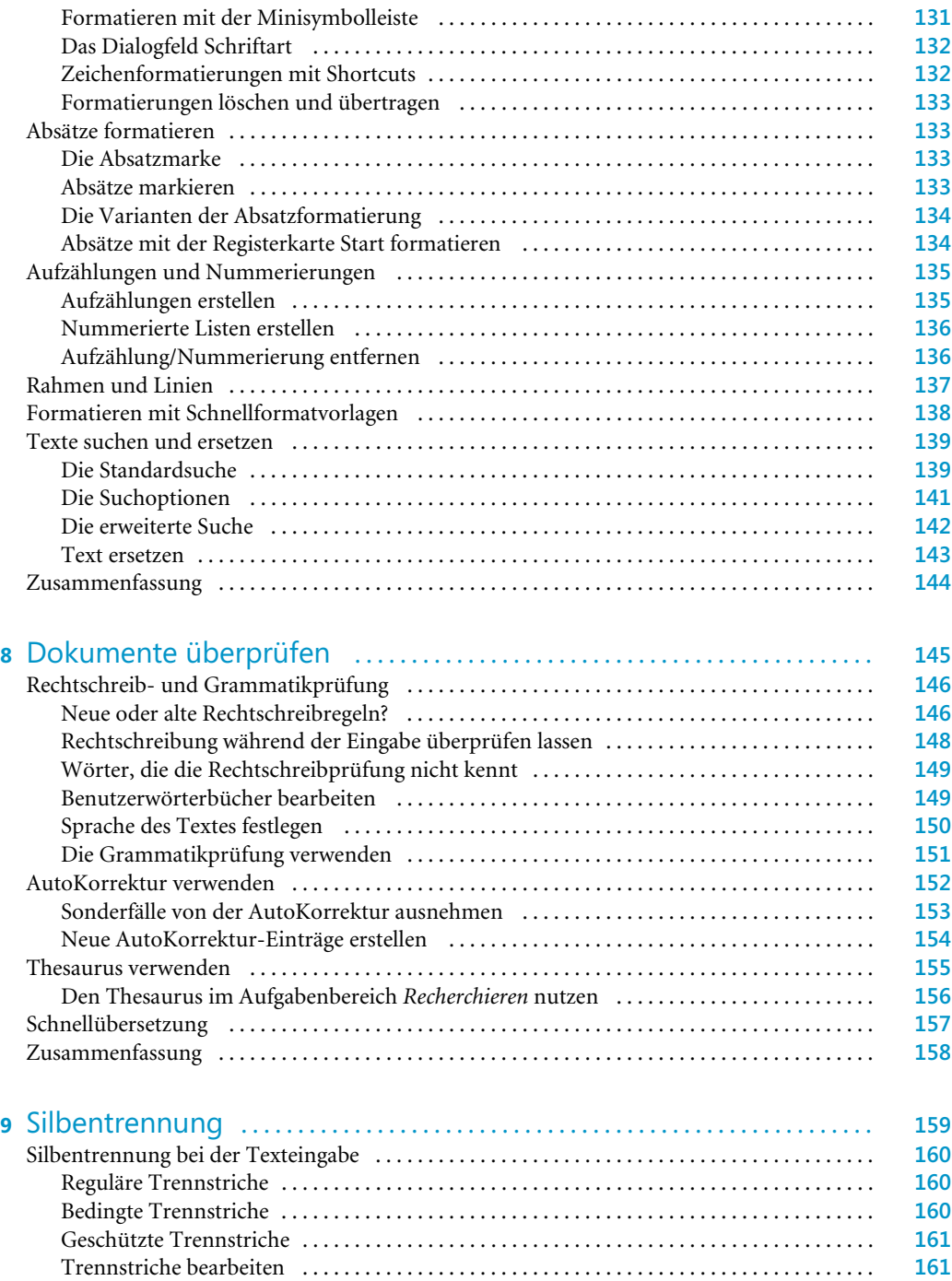

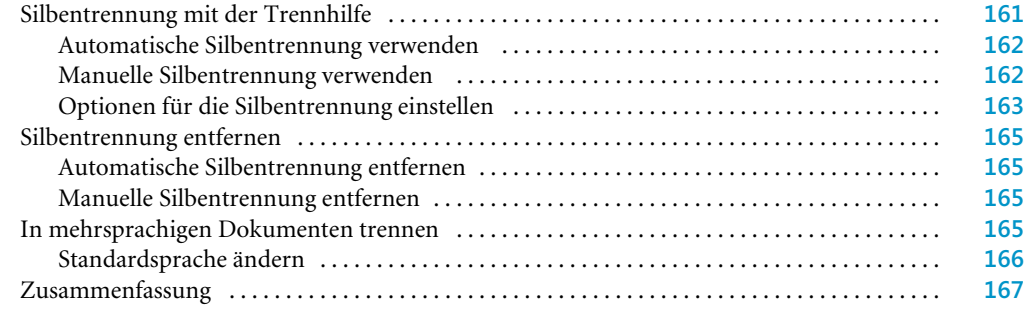

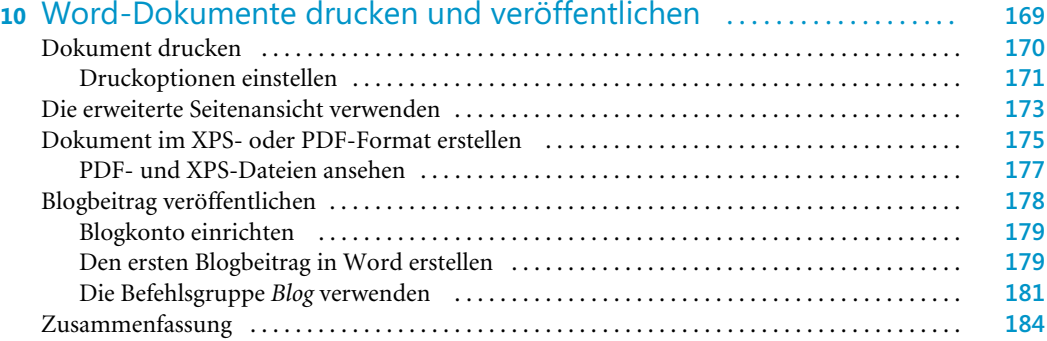

# Teil C Dokumente formatieren ............................................ **185**

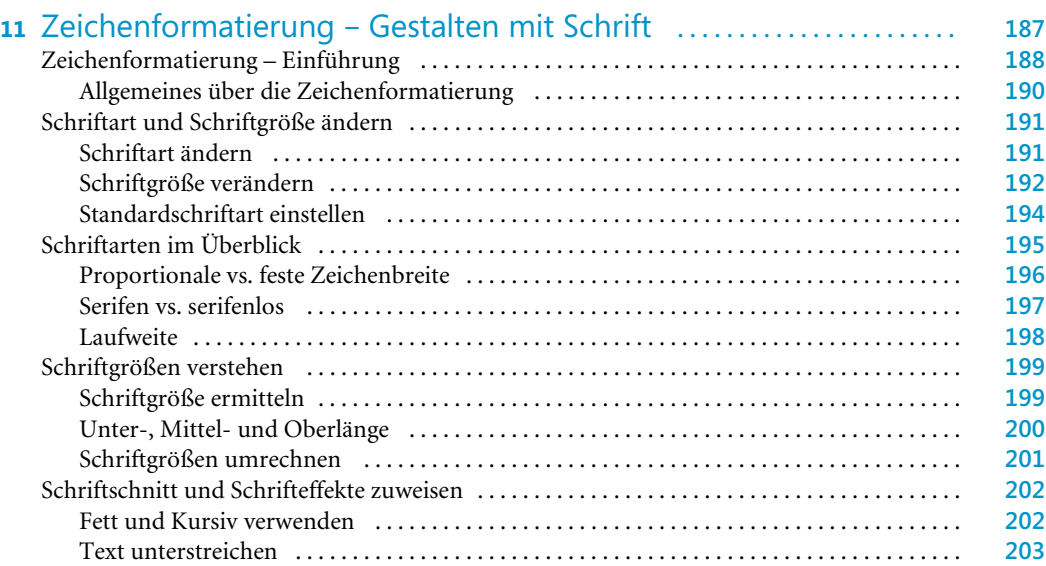

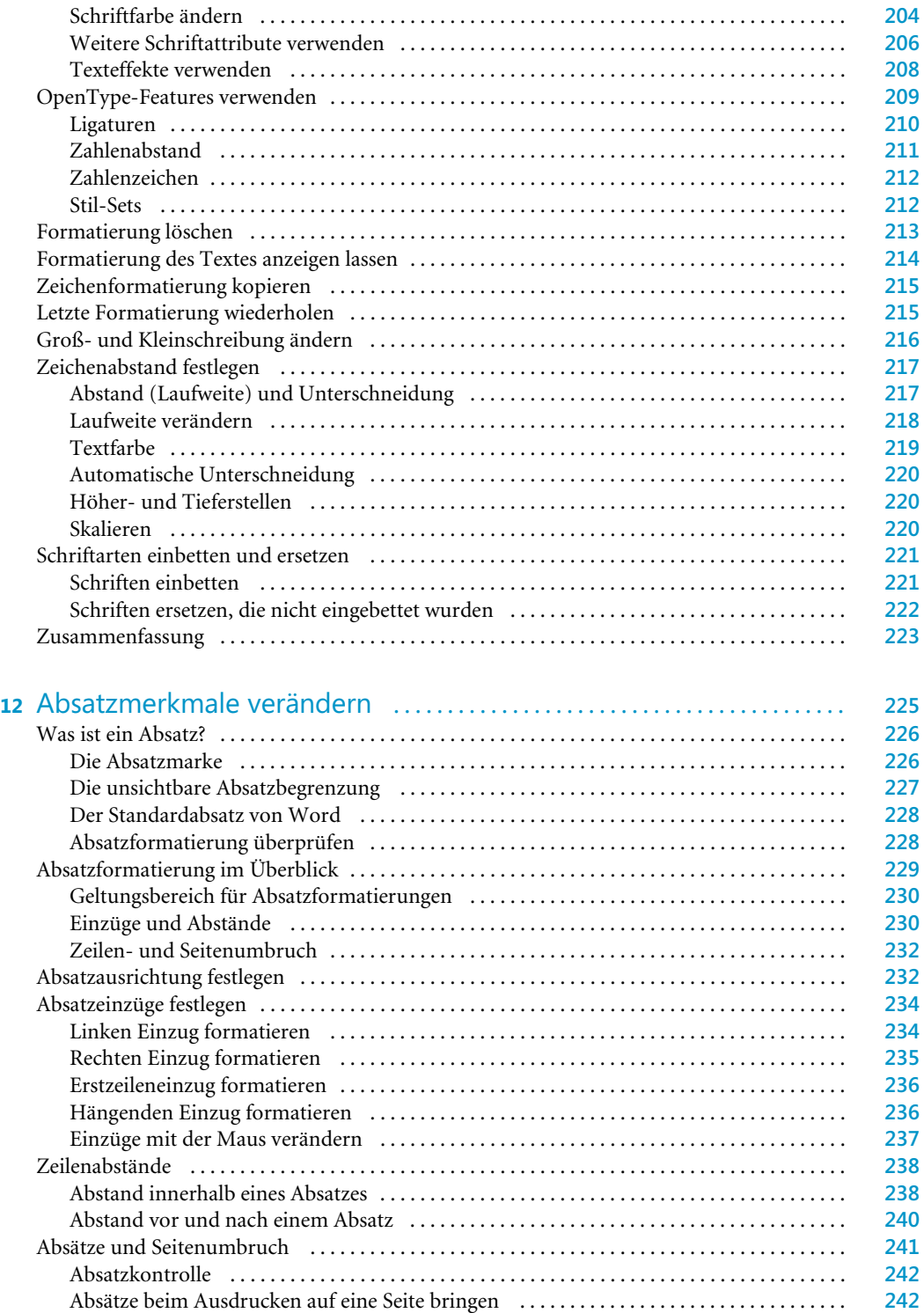

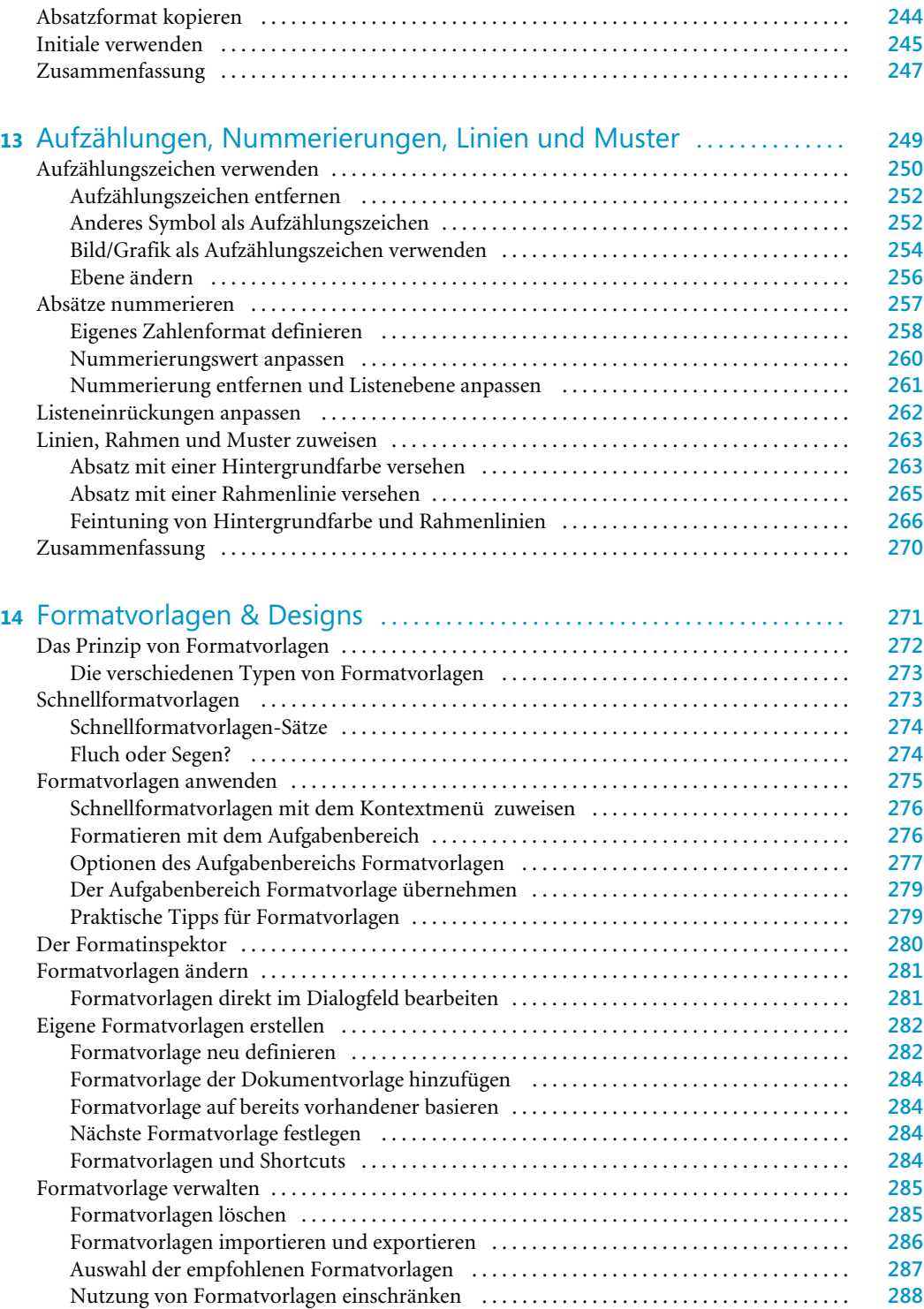

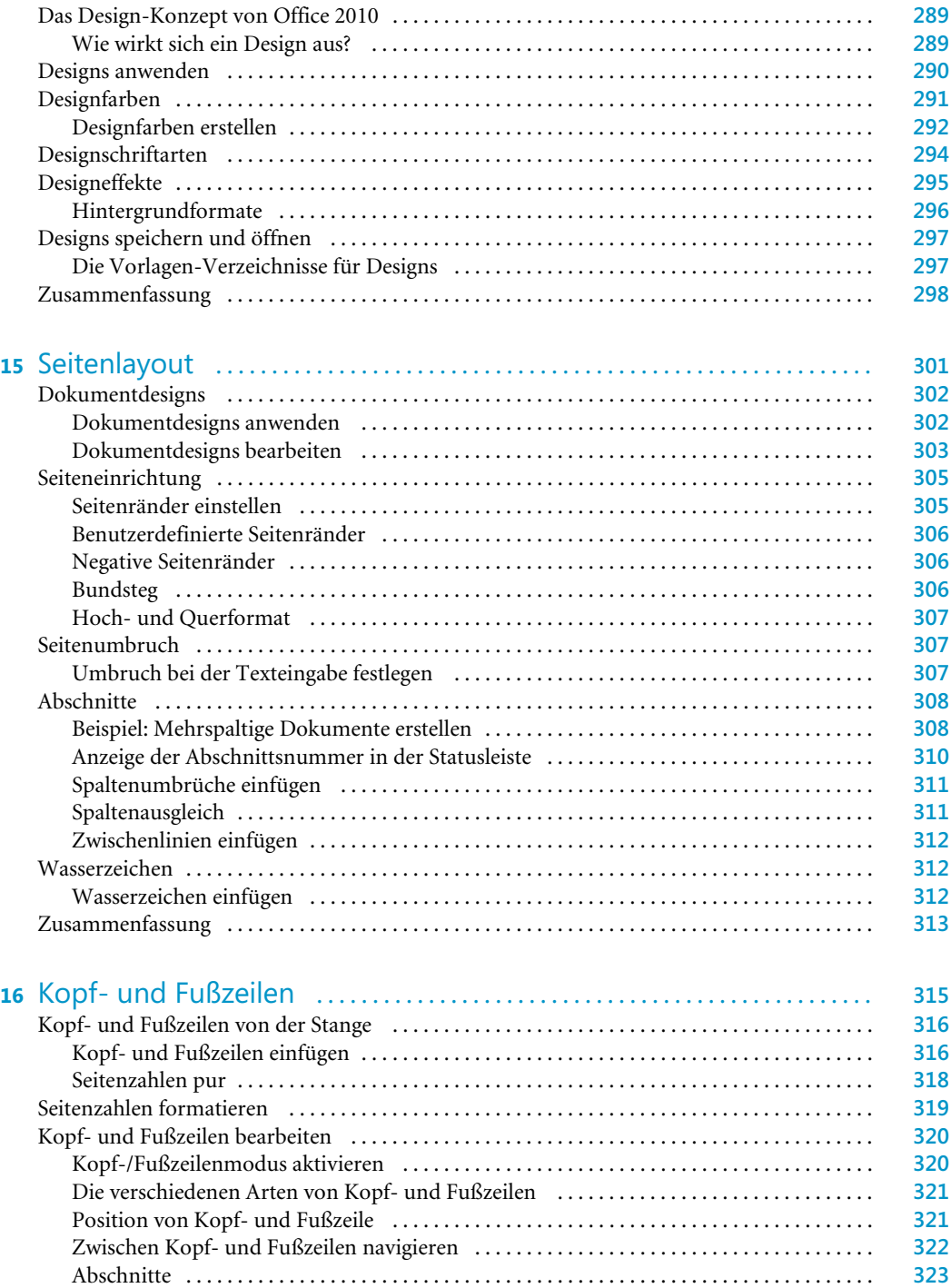

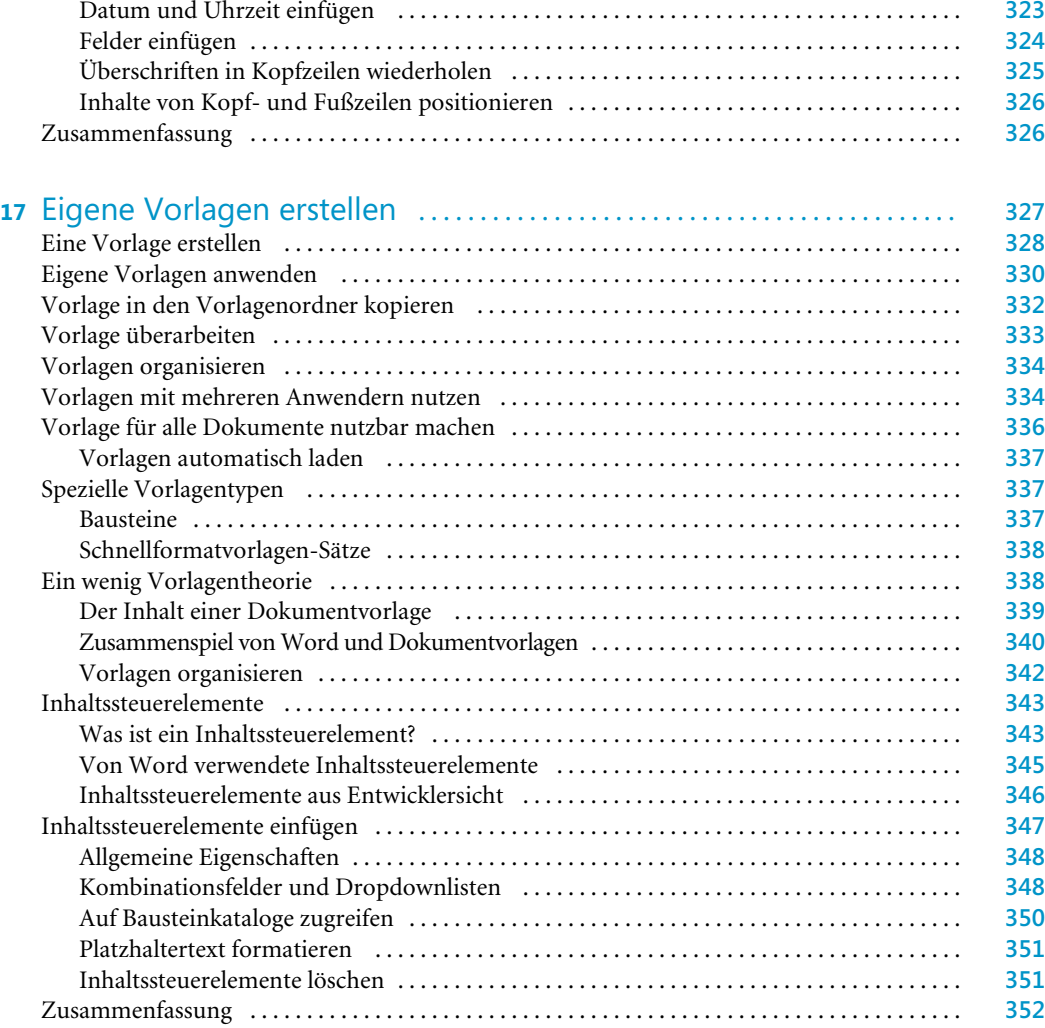

# Teil D Tabellen und Grafiken .............................................. **353**

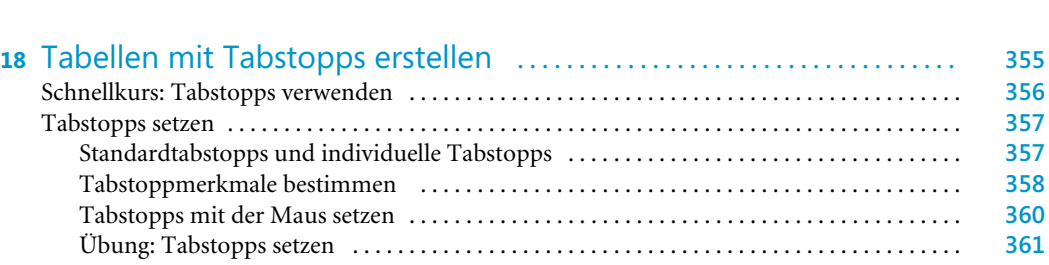

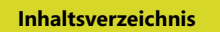

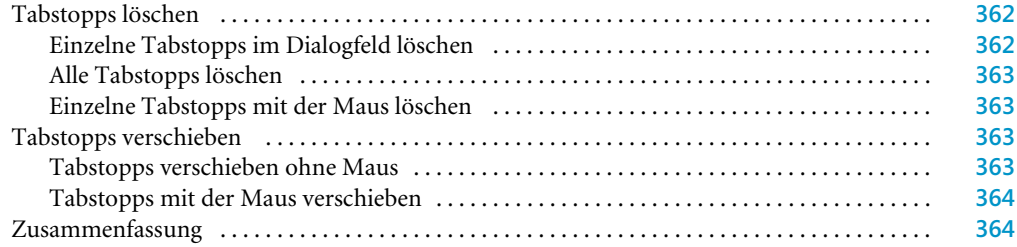

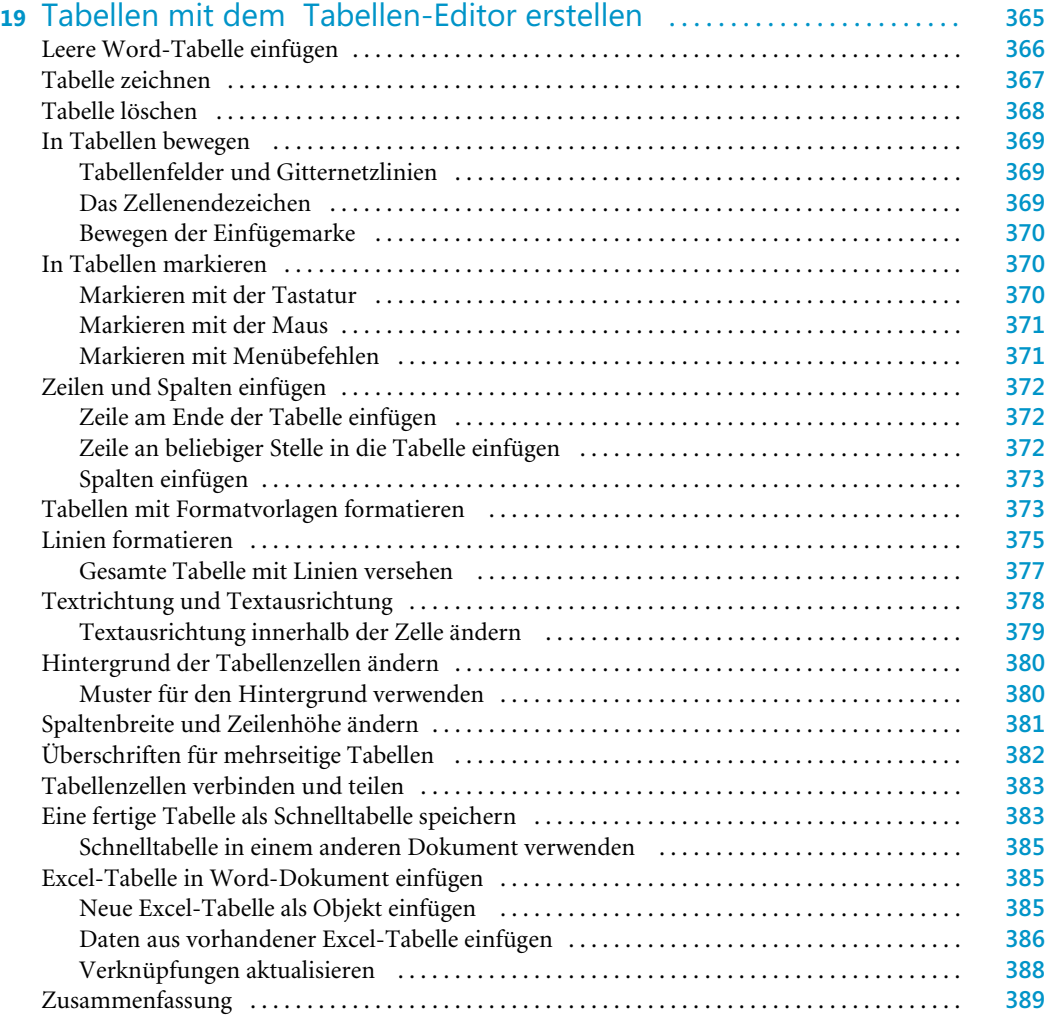

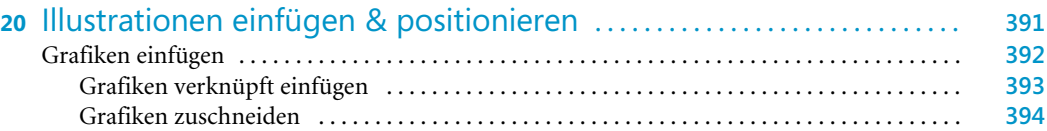

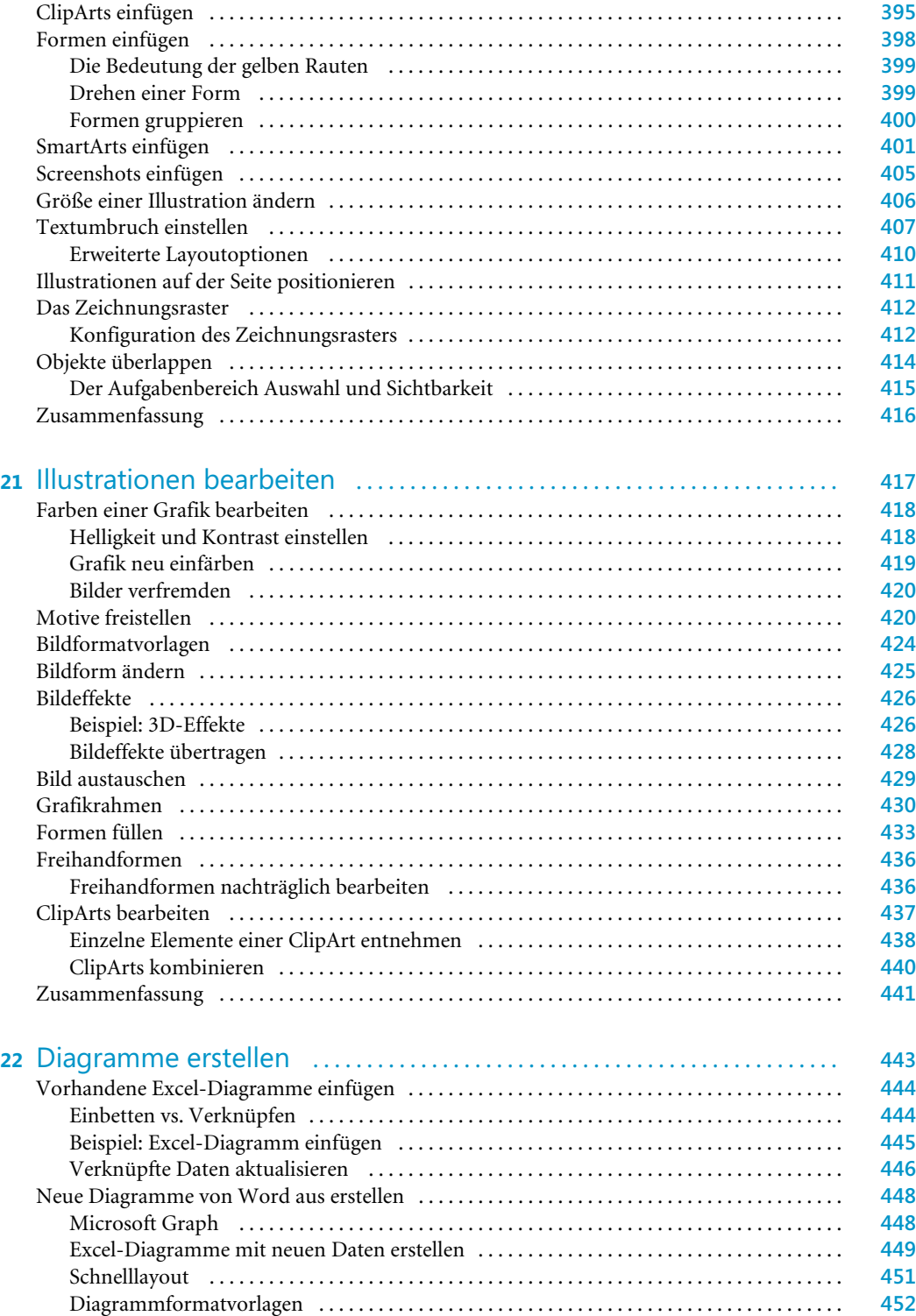

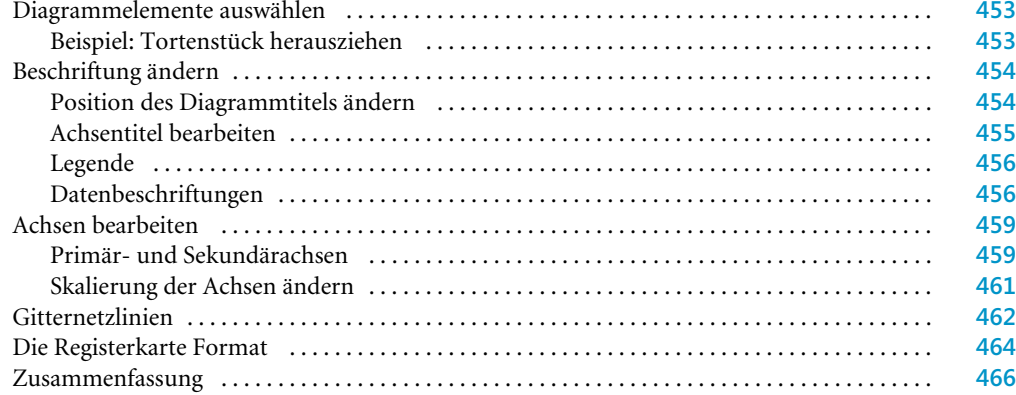

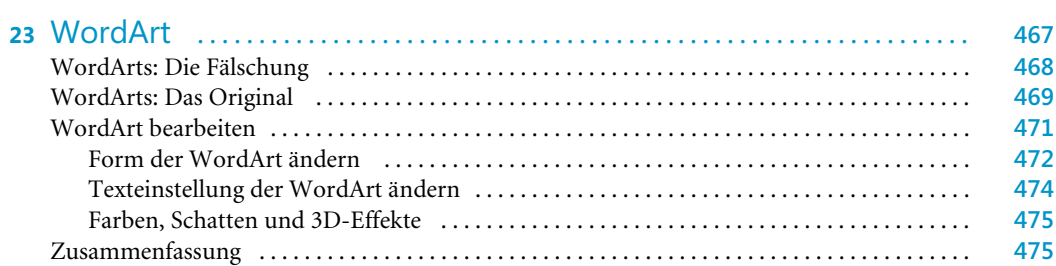

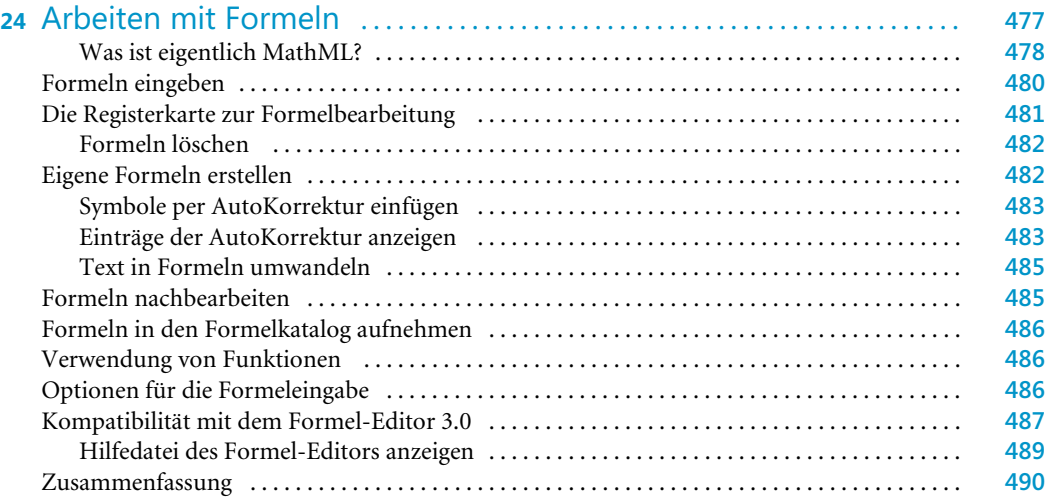

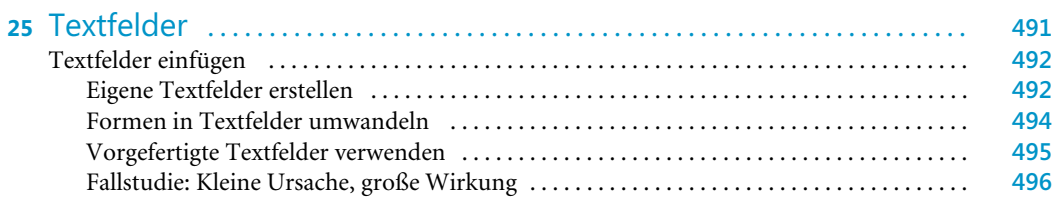

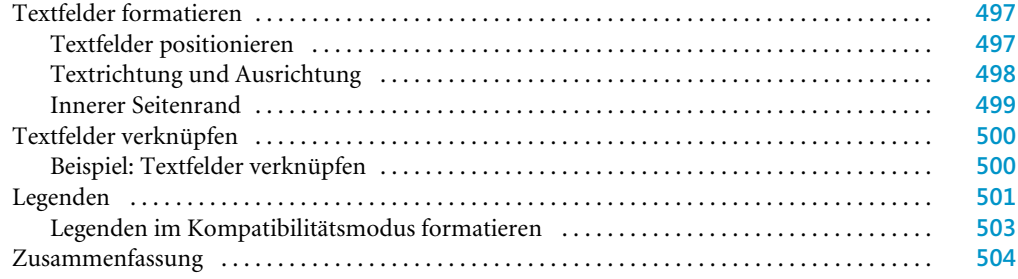

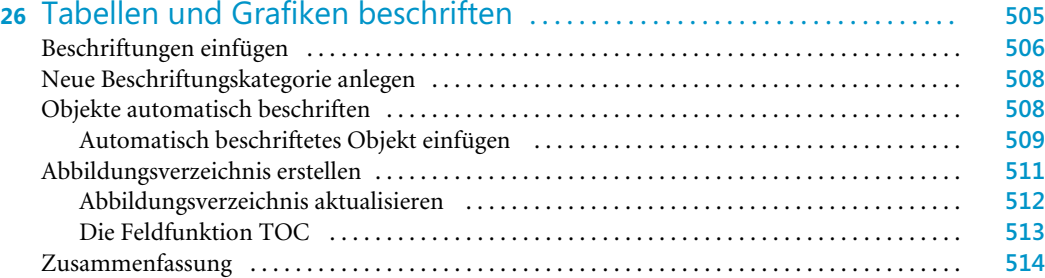

# Teil E Mit speziellen Dokumenttypen arbeiten ........................ **515**

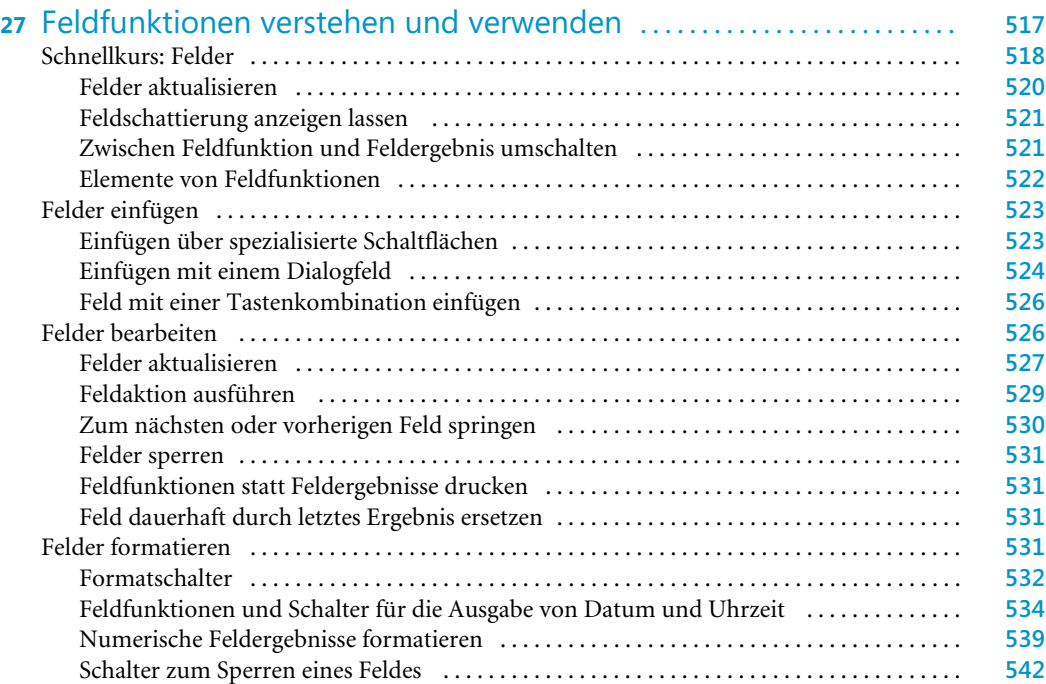

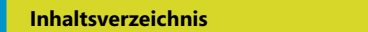

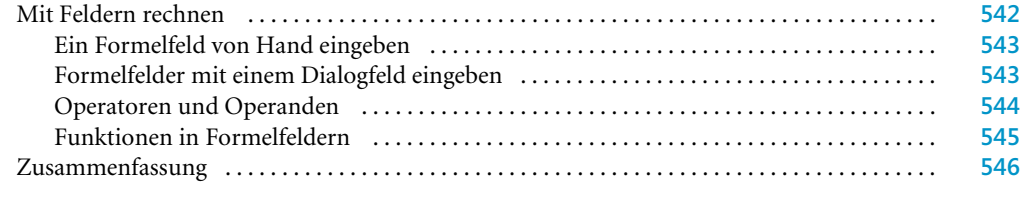

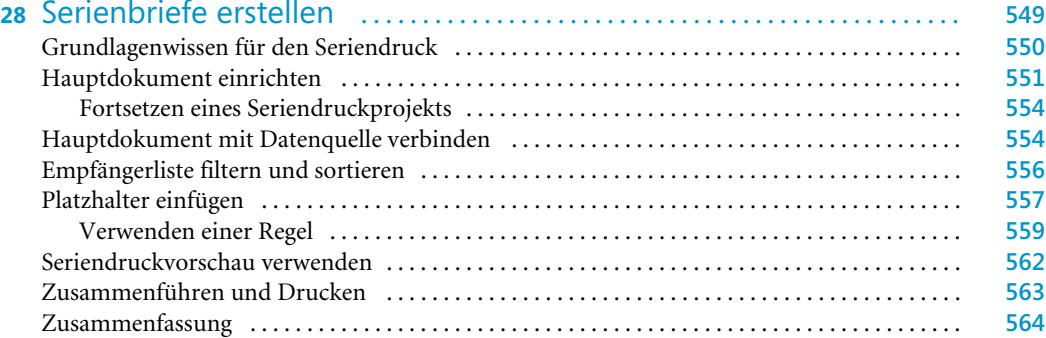

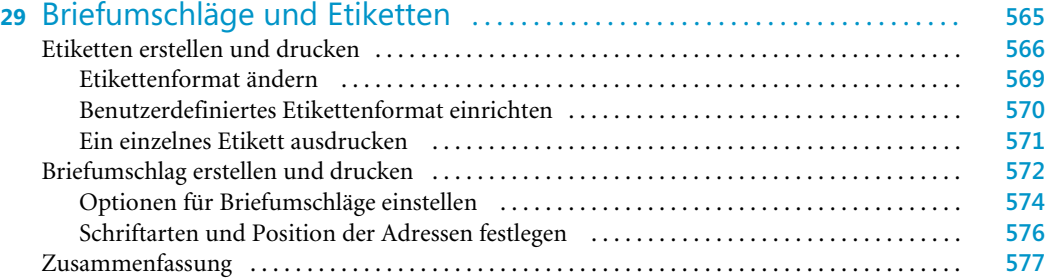

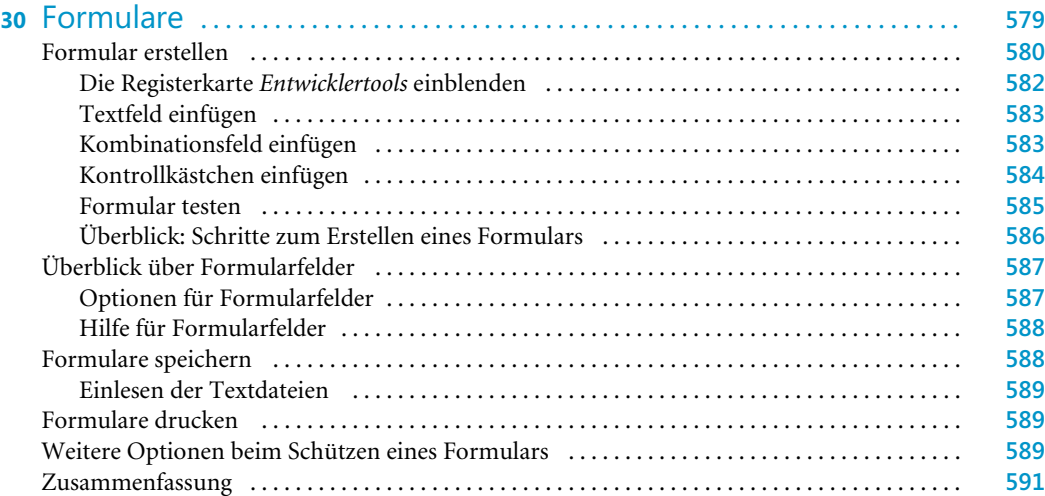

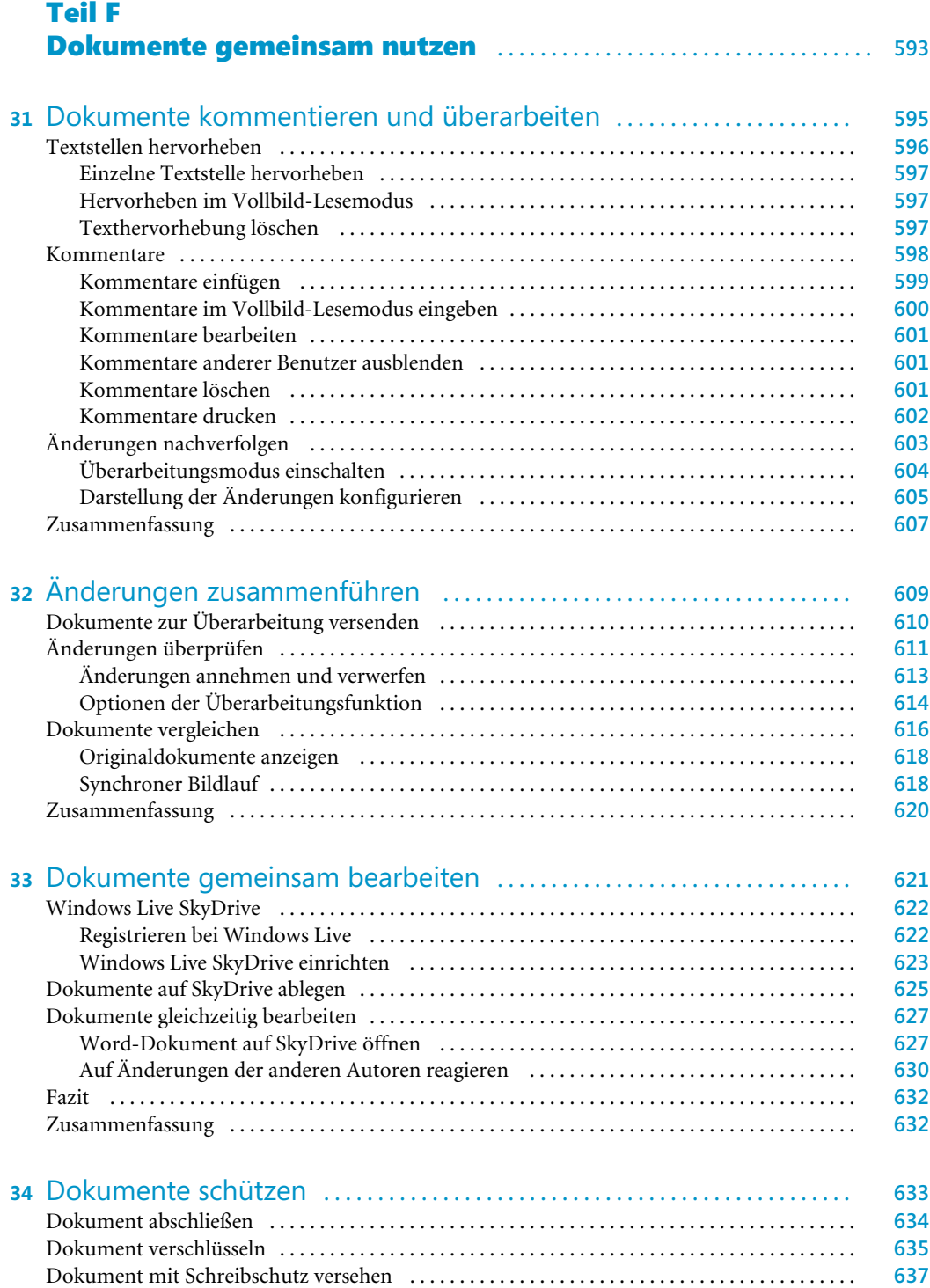

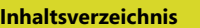

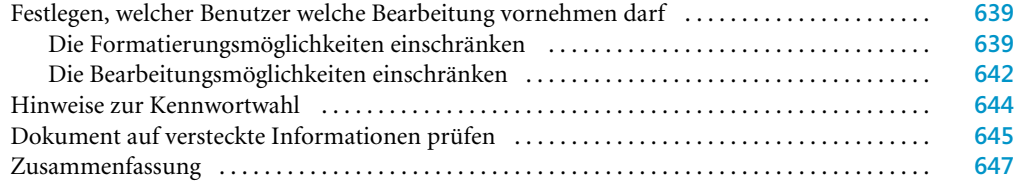

# Teil G Umfangreiche und wissenschaftliche Dokumente ............ **649**

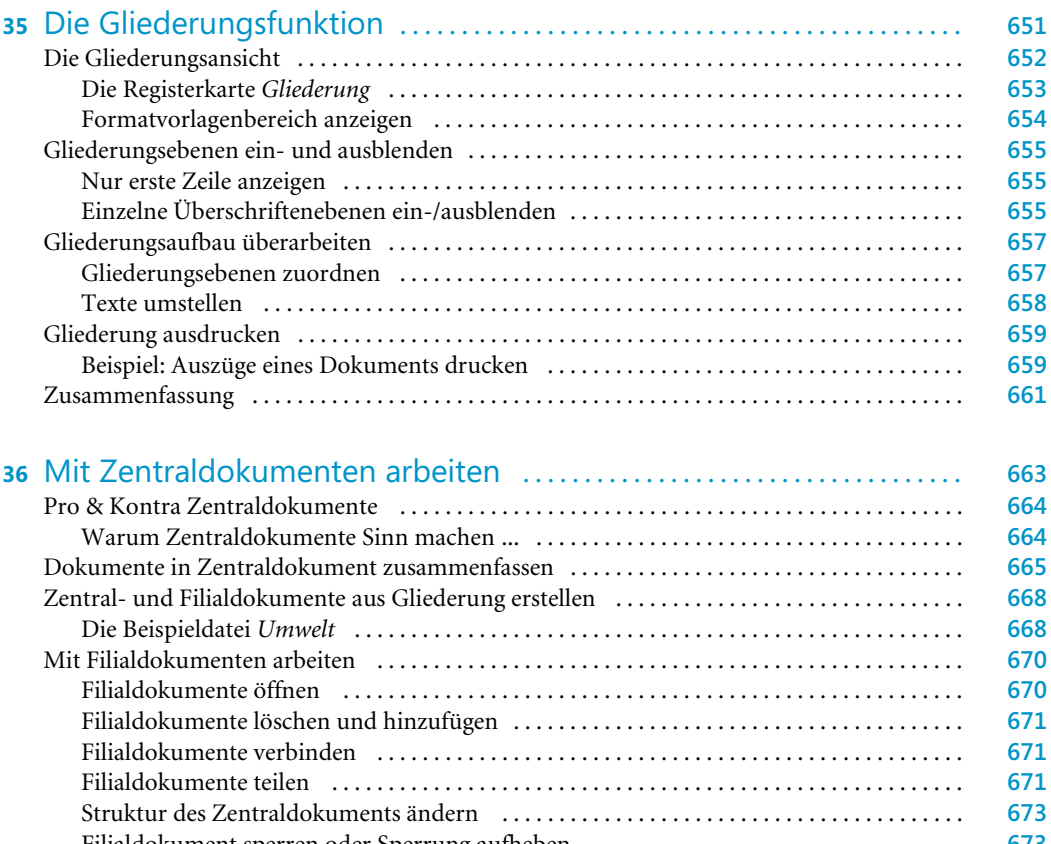

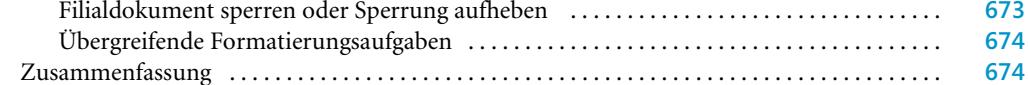

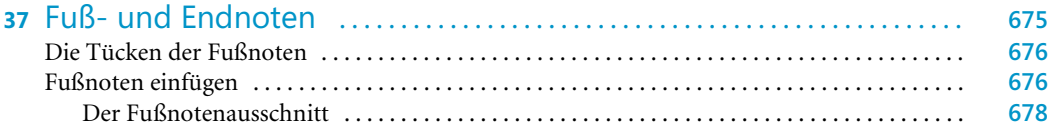

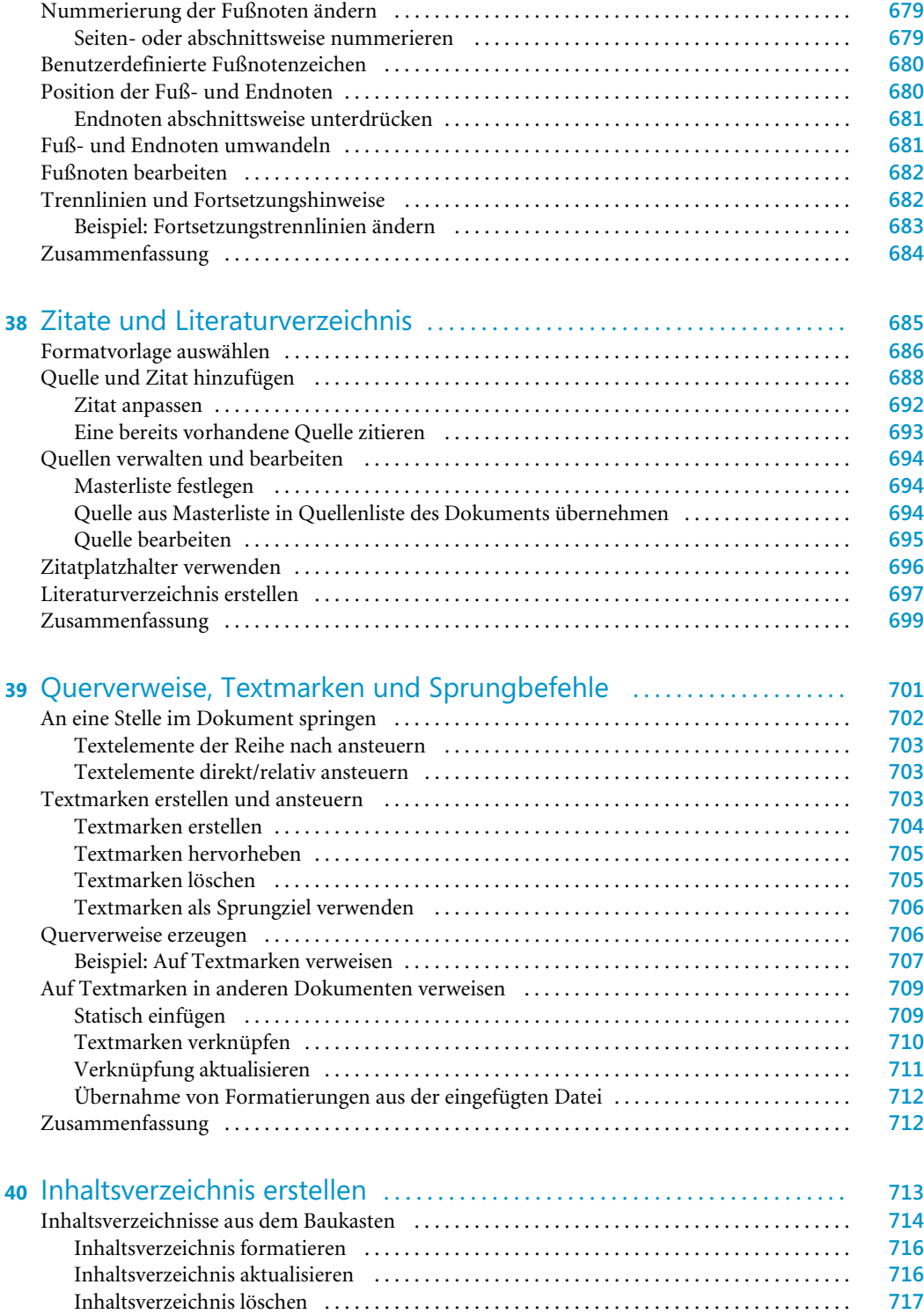

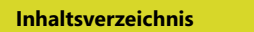

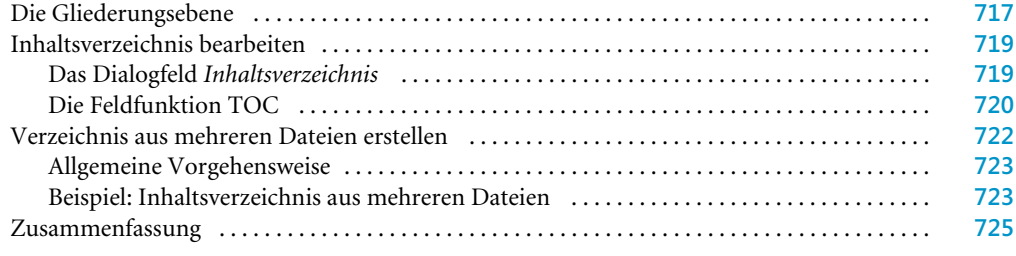

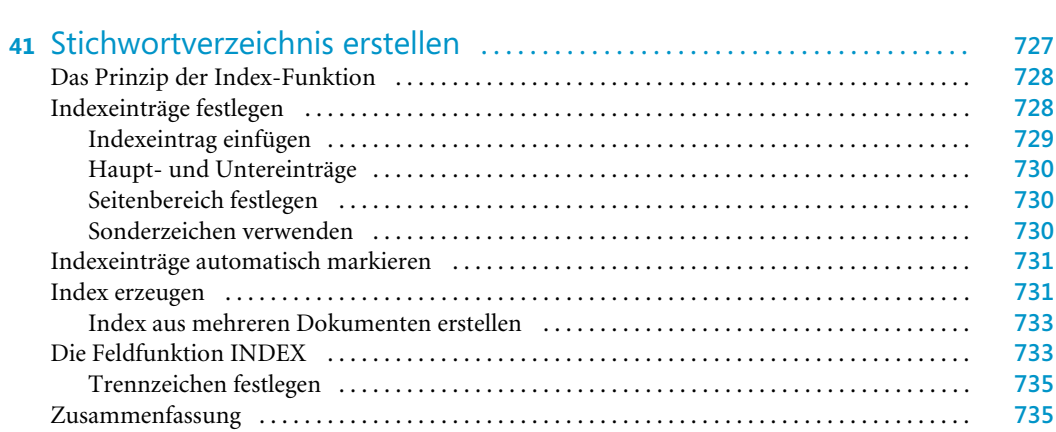

# Teil H Word 2010 an eigene Bedürfnisse anpassen ................... **737**

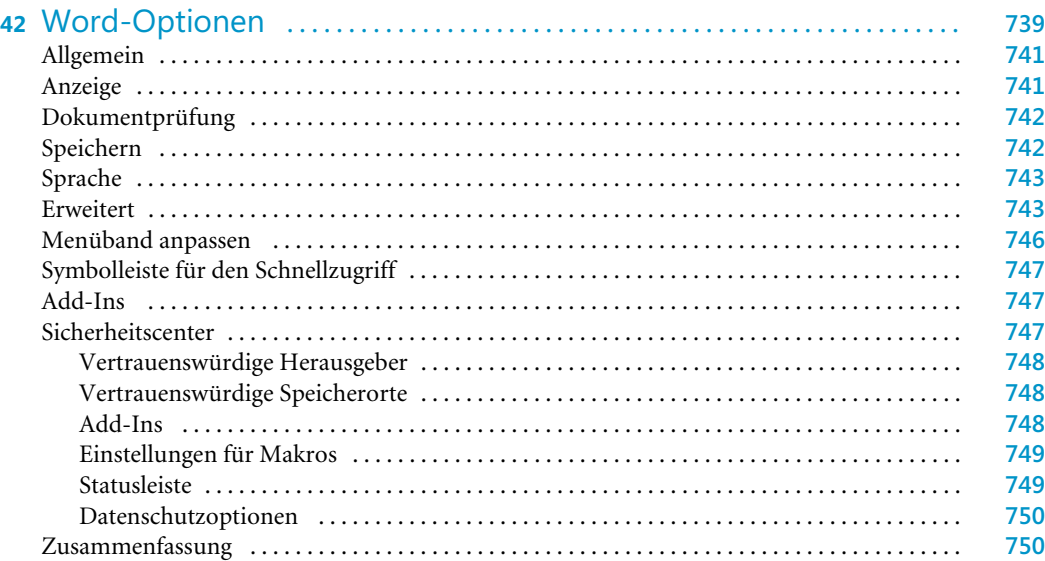

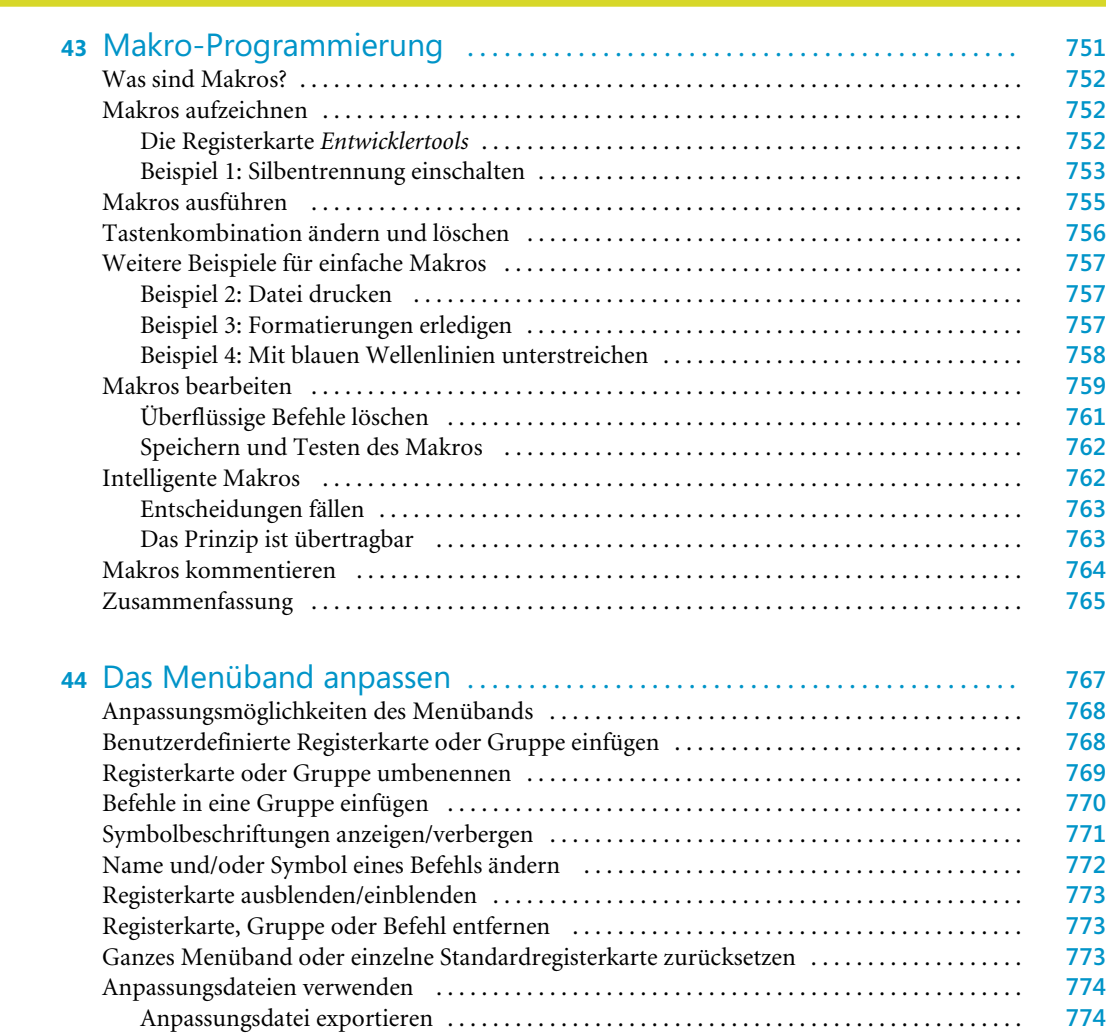

# Teil I Anhänge ............................................................... **777**

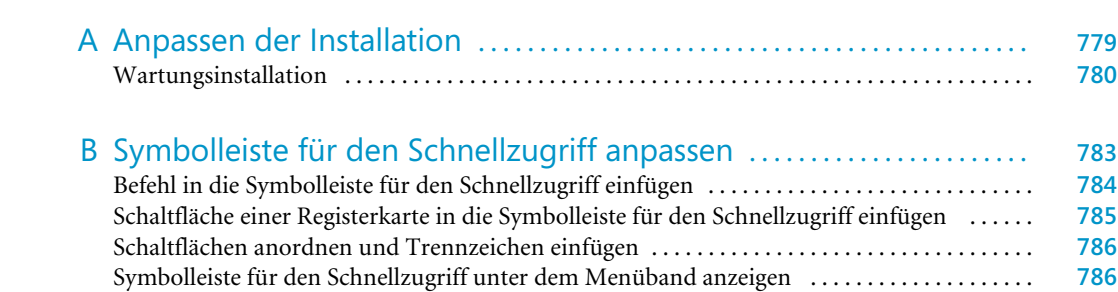

Anpassungsdatei importieren . . . . . . . . . . . . . . . . . . . . . . . . . . . . . . . . . . . . . . . . . . . . . . . . . . **775**

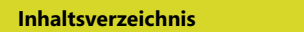

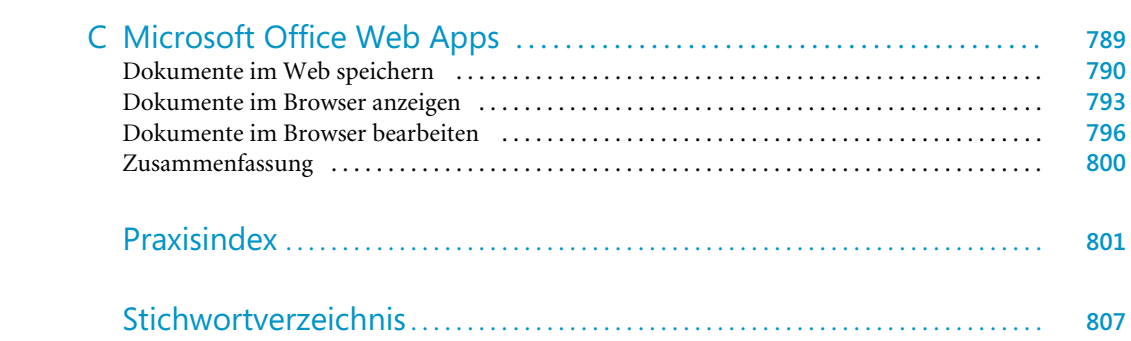

# <span id="page-21-0"></span>**Kapitel 6**

# Dokumente erstellen, speichern und öffnen

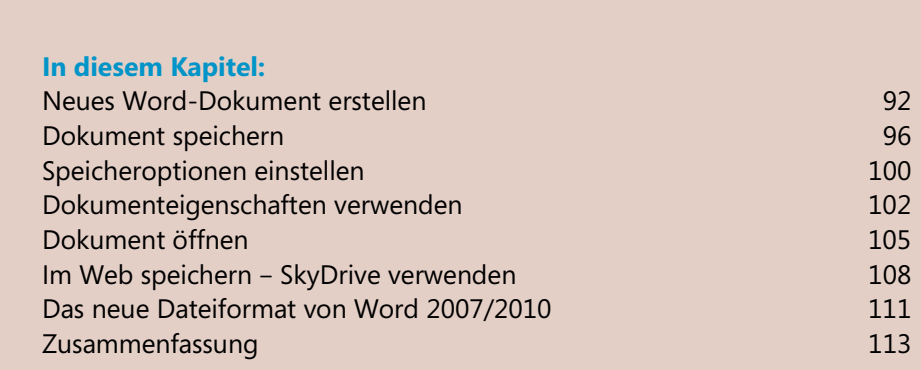

#### <span id="page-22-0"></span>**Kapitel 6 Dokumente erstellen, speichern und öffnen**

Die Befehle zum Arbeiten mit Dokumentdateien, die in Word 2003 über das *Datei-*Menü und in Word 2007 über die *Office-Schaltfläche* erreichbar waren, befinden sich bei Word 2010 in der sogenannten Backstage-Ansicht, die Sie durch Anklicken der Registerkarte *Datei* öffnen. Dieses Kapitel beschreibt, wie Sie mit den Befehlen der Backstage-Ansicht Dokumente erstellen, speichern und öffnen können.

Ein weiterer Abschnitt dieses Kapitels beschäftigt sich mit dem neuen Dateiformat, das ab Word Version 2007 verwendet wird. Der Schwerpunkt der Informationen beziehen sich dabei auf die Fragen, wie Sie am besten vorgehen, wenn Sie Dokumente öffnen, die in vorhergehenden Word-Versionen erstellt wurden, und welche Vorgehensweisen sich anbieten, wenn Sie mit Word-Anwendern, die noch nicht die Version 2007 oder 2010 verwenden, Dokumente austauschen.

# **Neues Word-Dokument erstellen**

Wie bei den vorhergehenden Word-Versionen können Sie auch in Word 2010 ein neues Dokument auf verschiedene Arten erstellen: Sie können die Vorlagen verwenden, die sich auf Ihrem Computer befinden, die Vorlagen auf der Website *Office.com* nutzen oder ein neues Dokument auf der Basis eines Dokuments erstellen, das Sie zu einem früheren Zeitpunkt fertiggestellt und gespeichert haben. Dieser Abschnitt stellt die verschiedenen Möglichkeiten vor.

# **Ein leeres Dokument erstellen**

Wenn Word bereits gestartet ist, können Sie die folgenden Schritte durchführen, um ein neues, leeres Dokument zu erstellen:

- **1.** Klicken Sie im Menüband auf die Registerkarte *Datei.* Die Backstage-Ansicht wird geöffnet.
- **2.** Klicken Sie im Menü der Backstage-Ansicht auf *Neu.*

**Bild 6.1** Über die Registerkarte *Datei* erreichen Sie die Befehle, die bis zur Word-Version 2003 im Menü *Datei* und bei Word 2007 im Menü der *Office-Schaltfläche* zu finden waren

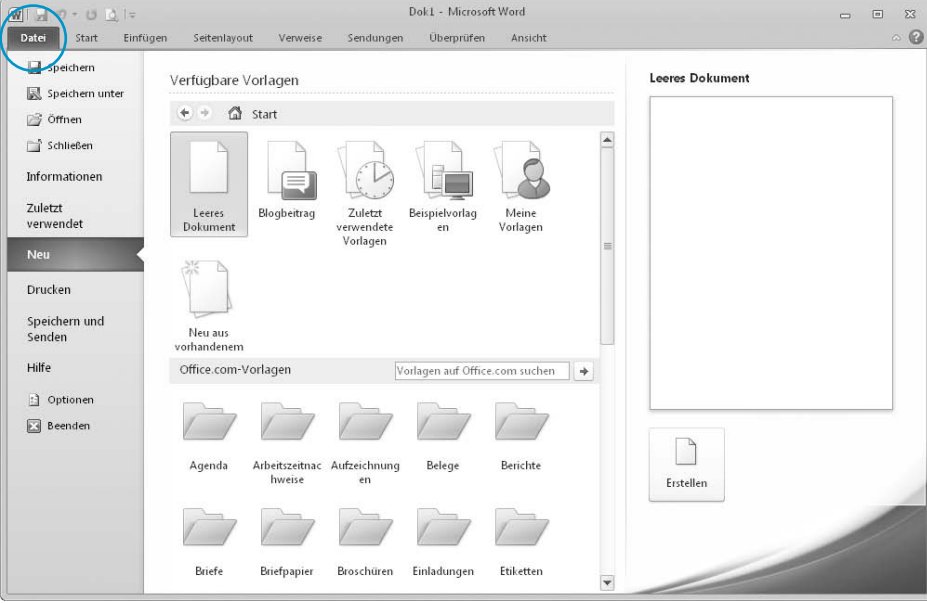

 Die Backstage-Ansicht *Neu* ersetzt das Dialogfeld *Neues Dokument* aus Word 2007 bzw. den gleichnamigen Aufgabenbereich aus Word 2003, sie ist jedoch ähnlich aufgebaut.

- **3.** Führen Sie eine der folgenden Aktionen durch:
	- **Leeres Dokument erstellen** Wenn Sie ein leeres Dokument erstellen wollen, klicken Sie im Bereich *Verfügbare Vorlagen* auf *Leeres Dokument*.
	- **Dokument auf Beispielvorlage basieren** Wenn das neue Dokument auf einer mitgelieferten *Beispielvorlage* basieren soll, klicken Sie auf *Beispielvorlagen.* Daraufhin werden die Word-Beispielvorlagen in der Backstage-Ansicht angezeigt (siehe Abbildung auf der folgenden Seite).

 Die Vorlagen, die sich im Lieferumfang von Word befinden, sind für die grundlegenden Büro-Dokumente (Brief, Fax, Serienbrief, Bericht) geeignet und unterscheiden sich durch die verschiedenen Designs.

 Klicken Sie eine der Beispielvorlagen an, damit auf der rechten Seite der Backstage-Ansicht eine Vorschau angezeigt ist. Wenn Sie die Vorlage gefunden haben, die Sie verwenden möchten, lassen Sie sie markiert.

<span id="page-24-0"></span>**Bild 6.2** Word enthält unterschiedliche Beispielvorlagen, auf denen Sie ein neues Dokument basieren lassen können

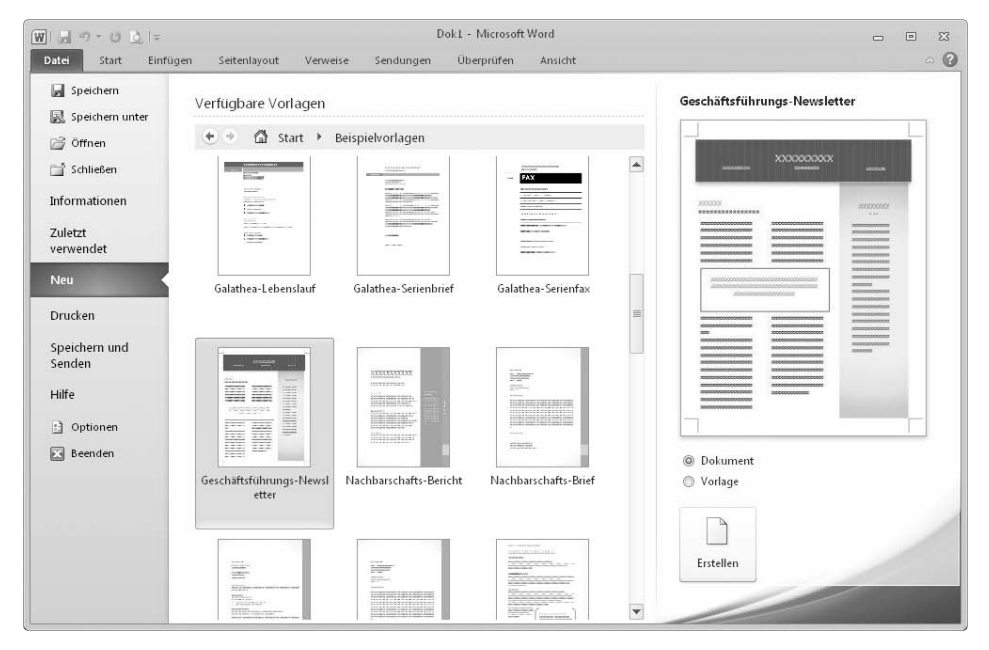

**4.** Klicken Sie auf *Erstellen.* 

Das neue Dokument wird erstellt und die Backstage-Ansicht wird geschlossen. Es ist nicht erforderlich, das Dokument zu speichern, bevor Sie mit der Bearbeitung beginnen.

# **Neues Dokument auf vorhandenem basieren**

Häufig kommt es vor, dass Sie bereits einmal ein Dokument erstellt haben und nun ein weiteres anlegen möchten, das sich von dem bereits vorhandenen nur in Kleinigkeiten unterscheiden wird. Der einfachste Weg, diese Aufgabe zu lösen, besteht darin, das bereits vorhandene Dokument als Grundlage zu verwenden.

- **1.** Klicken Sie auf die Registerkarte *Datei* und dann auf *Neu.*
- **2.** Klicken Sie im Bereich *Verfügbare Vorlagen* auf den Eintrag *Neu aus vorhandenem.* Das Dialogfeld *Neu aus vorhandenem Dokument* wird angezeigt.

#### <span id="page-25-0"></span>**Bild 6.3** Wählen Sie in diesem Dialogfeld das Dokument aus, das als Gerüst für ein neues dienen soll

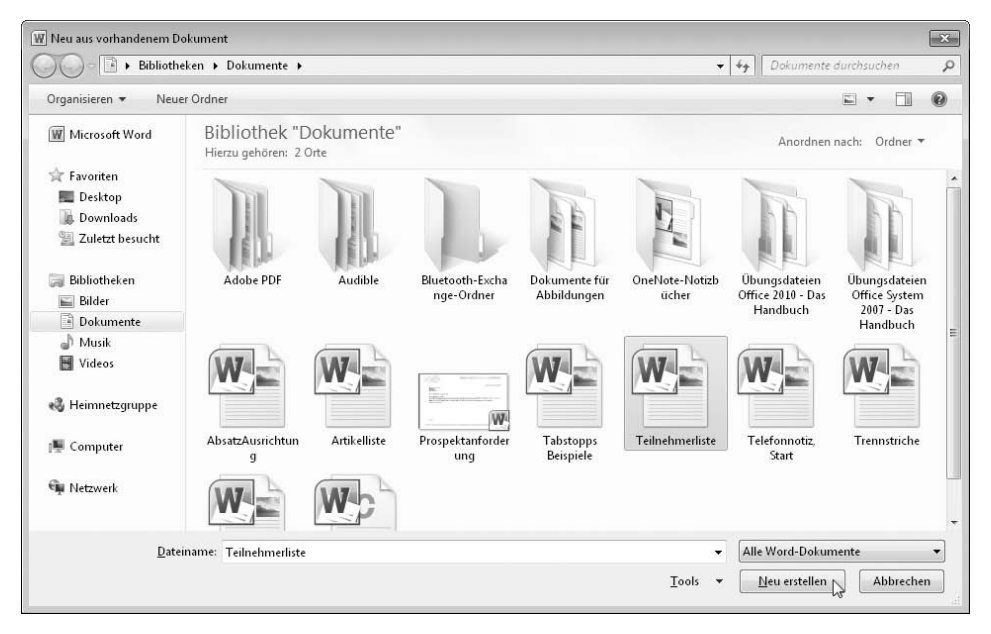

- **3.** Wechseln Sie zu dem Ordner, in dem sich das Dokument befindet, das Sie als Gerüst für das neue Dokument verwenden wollen, und markieren Sie das Symbol des Dokuments.
- **4.** Klicken Sie auf *Neu erstellen.*

# **Vorlagen von Office.com verwenden**

Eine Vielzahl weiterer Vorlagen finden Sie auf der Microsoft-Website *Office.com*. Sehen Sie also auch dort nach, ob es eine Vorlage gibt, die sich für Ihren Einsatzzweck eignet. (Um die Vorlagen von *Office.com* verwenden zu können, muss Ihr Computer Zugang zum Internet haben.)

- **1.** Klicken Sie auf die Registerkarte *Datei* und dann auf *Neu.*
- **2.** Klicken Sie im Bereich *Office.com-Vorlagen* eine der Kategorien an, um diese zu öffnen*.*
- **3.** Suchen Sie dann nach der Vorlage, die Sie verwenden möchten.
- **4.** Wenn Sie eine passende Vorlage gefunden haben, klicken Sie auf die Schaltfläche *Download*.

 Die ausgewählte Vorlage wird heruntergeladen und basierend auf dieser Vorlage ein neues Dokument erstellt.

<span id="page-26-0"></span>!, Feld sperren 542 #, Platzhalter in numerischem Bild 540 {}, Feldzeichen 522 =, (AUSDRUCK), Feldart 542 =, (FORMULA), Feldart 542 0, Platzhalter in numerischem Bild 539 3D-Effekte 426

# A

Abbildungsverzeichnis 511 aktualisieren 512 TOC-Feld 513 ABS(), Funktion 545 Absatz Anfangsabstand 240 Ausrichtung 232 Begrenzung 227 Begriff 226 Blocksatz 233 Einzüge 234 Endemarke 133, 226 erster Buchstabe 245 Format kopieren 244 Formatierung ansehen 228 Formatvorlagen 273 Gliederungsebene 717 hängender Einzug 236 in Verzeichnis aufnehmen 717 Kontrolle 242 linker Einzug 234 markieren 133 mehrere auf gleiche Seite bringen 243 mit Rahmen versehen 266 nummerieren 257 Ränder 228 rechter Einzug 235 Schattierung zuweisen 268 Seitenwechsel vor 243 Silbentrennung ausschalten 232 Standardbreite 228 zusammenhalten 243

Absätze zählen 130 Absatzformatierung 133 Aufzählungen 135 Geltungsbereich 230 kopieren 244 Linien 137 Listen 136 Nummerierungen 135 Rahmen 137 Absatzformatvorlagen 273 Absatzkontrolle 242 Absatzmarke 133, 226 kopieren 244 Abschließen, Dokument 634 Abschnitte 308 Kopf-/Fußzeilen 323 Nummer anzeigen 310 Absenderadresse 567 Abstand vom Text (von Illustrationen) 410 Achselfläche 199 Achsen Diagramme 459 Skalierung ändern 461 Adressblock, Seriendruckfeld 558 Adressliste 554 Aktivierung, von Word 2010 32 Aktualisieren eines Feldes verhindern 531 Inhaltsverzeichnis 716 von Feldern 527 von Feldern mit Schalter ! verhindern 542 von verknüpften Daten 446 Aktuelle Seite drucken 172 Alle anordnen, Fenster 620 Alle Tabstopps löschen 363 Alles ersetzen 143 Alphabetic, Feldschalter 533 Als Kopie öffnen 106 Alt+F9, alle Felder umschalten 521 Alt+Umsch+F9, Feldaktion ausführen 713 AM, Datumsformat 538 American Psychological Association 687  $AND(x,y)$ , Funktion 546

Änderungen annehmen 613 Formatierungen 615 in Tabellen 615 Markups 606 Nachverfolgen 603 Optionen 614 Originaldokument anzeigen 618 Sprechblasen 606, 615 überprüfen 611 Verschiebungen 613 verwerfen 613 Anfasser 406 Anpassungsdatei exportieren 774 importieren 775 Ansicht Dokumentstruktur 84 Entwurf 83 Gliederungsansicht 652 Seitenlayout 83 Vollbild-Lesemodus 83 Anweisungen, in Feldern 522 Anzahl aufeinanderfolgender Trennstriche 165 Anzahl der Ausdrucke festlegen 172 Anzeige, Darstellung für Formeln 481 APA 687 Arabic, Feldschalter 533 Arabische Seitenzahlen 319 Arabische Ziffern 258 Aufgabenbereich Auswahl und Sichtbarkeit 415 Formatvorlagen 272 Navigation 139 Recherchieren Thesaurus 156 Übersetzen 157 Seriendruck 553 Aufzählungen 135 Aufzählungspunkte 250 Aufzählungszeichen entfernen 136 AUSDRUCK (=), Feldart 542 Ausgeblendet, Schriftattribut 208 Ausrichtung Text in Textfeldern 498 von Absätzen 232 von Formeln 481 von Tabstopps 358 Ausschlusswörterbücher 62 Ausschneiden 122

Ausschnitte 86 öffnen 87 schließen 88 Auswahl und Sichtbarkeit, Aufgabenbereich 415 AutoAnhängen (Legende) 504 AutoBeschriftung 509 AutoFormen 398 AutoKorrektur 152 Ausnahmen 153 neue Einträge 154 Verhalten steuern 153 von Mathematik 155, 483 Automatischer Zeilenumbruch 160 Autorennamen bei Quellenangaben 690 AutoText 126 als Grundlage für Hilfe in Formularen 588 AutoWiederherstellen 101, 742 AVERAGE, Funktion 546

# B

Bausteine 126 Building Blocks.dotx 337 Document Building Blocks, Ordner 337 Document Parts, Ordner 337 einfügen 127 erstellen 126 in Vorlage speichern 337 Kataloge 126 neue Formel erstellen 486 Textfelder 495 verwalten 127 Bearbeitungssprache hinzufügen 167 Bedingte Trennstriche anzeigen 160 Bedingungsfeld einfügen, Seriendruck 560 Beenden, Programm 81 Befehlsgruppen 41 Befehlsschaltflächen 41 Begleit-CD 34 Beispieldateien A.docx 723 Artikelliste.docx 357 B.docx 723 Bullets.Docx 250 C.docx 723 ClipArts kombinieren.docx 437 Danke.docm 749 Diagramme formatieren.docx 464 EINZÜGE.DOC 234

Beispieldateien *(Fortsetzung)*  FeldartGoToButton.docx 529 Freistellen.docx 420 Fußnoten.docx 676 Gliederung drucken.docx 659 Gliederung.docx 656 Gruppieren.docx 400 Inhaltsverzeichnis.docx 714, 719 installieren 35 Kap17, geändert.docx 616 Kap17, Original.docx 616 Kap17, überarbeitet.docx 611 Prospektanforderung.docx 328 Sekundärachse.docx 460 sunrise Logos.dotx 336 Teilnehmerliste.docx 361 Telefonnotiz Start.docx 581 TempoLimit.docx 527 Trennstriche.docx 160 Überlappen.docx 414 Umsatz.xlsx 445 verwenden 36 Benutzerdefiniertes Etikettenformat 570 Benutzerinformationen, Feld verwenden 330 Benutzerwörterbücher 149 Beschriftungen 506 Abbildungsverzeichnis 511 AutoBeschriftung 509 einfügen 506 Formatvorlage 507 neue Kategorie anlegen 508 Nummerierung 507 Objekte automatisch beschriften 508 von Diagrammen 454 Bewegen in Tabellen 370 BIBLIOGRAPHY, Feldfunktion 699 Bild, *siehe* Illustrationen 392 Bild, typografischer Begriff 199 Bildeffekte übertragen 428 Bildform 425 Bildformatvorlagen 424 Bildkorrekturen 419 Bildlauf automatischer 118 Bildlauffeld 88 Bildlaufleiste, Bildschirmteiler 86 synchron 618 Bildschirmausschnitt, einfügen 405 Bildschirmteiler 86

Blocksatz Bildschirmanzeige 233 formatieren 233 Blogbeitrag 178 Bildoptionen 181 Erstellen, in Word 179 Kategorie einfügen 182 Konten verwalten 183 öffnen 182 veröffentlichen 183 Blogger.com 179 Blogkonto einrichten 179 verwalten 183 Briefumschläge erstellen 572 Optionen einstellen 574 Position der Adresse bei festlegen 576 Schriftart festlegen 576 Zufuhrmethode festlegen 575 Building Blocks.dotx 337 Bundsteg 306

# C

Caps, Feldschalter 533 CardText, Feldschalter 533 CD, zum Buch 34 CharFormat, Feldschalter 533 Chicago Manual of Style, The 687 CITATION, Feldfunktion 691 ClipArts 395 bearbeiten 437 kombinieren 437 *siehe auch* Illustrationen Zwischenablage 439 Compatibility Pack 112 COUNT (), Funktion 546 Courier 196 Cursor 118 custom.dic 150

# D

DATE, Feldart 539 Datei, siehe *Dokument* 111 Dateiformat 111

Dateiname, in Kopf-/Fußzeile 324 Datenbeschriftung 456 Datenquelle Begriff 550 neue Liste eingeben 554 Outlook-Kontakte 555 vorhandene Liste verwenden 555 Datensicherheit 634, 645 Dokumentinspektor 645 Kennwörter 644 Datum, in Kopf-/Fußzeile 323 Datumsfelder AM/PM 538 Ausgabe des Tages 536 Beispiele 539 Jahr ausgeben 537 Minuten ausgeben 538 Monat ausgeben 537 Stunde ausgeben 538 Deckblätter 128 DEFINED(x), Funktion 546 Der Vorlage hinzufügen 284 Design 289 anwenden 290 benutzerdefiniertes 297 Designeffekte 295 Designfarben 291 Designschriftarten 294 Effekte 295 Farben 291 Hintergrundformate 296 Schriftarten 192, 294 speichern 297 Speicherort 297 Desktop, Linkfavoriten 99 Dezimaltabstopp 358 Dezimalzeichen in Feldern 541 Diagramme 444 Achsen 455, 459 Beschriftungen 454 Datenbeschriftung 456 Diagrammelemente markieren 453 einfügen 449 formatieren 464 Formatvorlagen 452 Gitternetzlinien 462 Größenachse 455 Hauptgitternetz 462 Hilfsgitternetz 462 Legende 456 Microsoft Graph 448

Diagramme *(Fortsetzung)*  Primärachse 455, 459 Rubrikenachse 455 Schnelllayout 451 Sekundärachse 455, 459 Skalierung ändern 461 Titel 454 Diagrammformatvorlagen 452 Dialogfelder Öffnen 99 Schriftart 131 Speichern 99 Dialogfelder, Startprogramme für 42 Dickte 198 Document Building Blocks, Ordner 337 Document Parts, Ordner 337 Dokument abschließen 634 als Kopie öffnen 106 Ansichten 82 Eigenschaften 102 dru[cke](#page-22-0)n 104 erstellen 92 gleichzeitig bearbeiten 627 im Web speichern 625 Kompatibilitätsmodus 111 Konvertieren in das Office 2010-Dateiforma[t 1](#page-24-0)11 neues Dokument aus vorhandenem erstellen 94 öffnen 105 prüfen 645 schreibgeschützt öffnen 106 Schreibschutz 637 schützen 634 senden als E-Mail 610 speichern 96 Standarddateiformat festlegen 102 Standardspeicherort 97 festlegen 101 Texteingabe 116 um eine Seite verkleinern 174 vergleichen 616 verschlüsseln 635 Dokumentansichten 82 Dokumente in Zentraldokument zusammenfassen 665 Dokumentinspektor 645 Dokumentvorlage Formatvorlagen 284 *siehe* Vorlage 328 *siehe auch* Formulare 580 DollarText, Feldschalter 533

Doppelklick und Ausschnitte 87 Doppelpunkt, Haupt- und Untereintrag trennen 730 Doppelt durchgestrichen, Schriftattribut 207 Drag & Drop ein- und ausschalten 743 Dropdown-Formularfelder 587 Dropdownliste einfügen 583 in Formular 583 Inhaltssteuerelement 348 Drucken aktuelle Seite 172 Anzahl der Exemplare festlegen 172 Duplexmodus 172 Felder aktualisieren 528 Feldfunktionen statt Ergebnisse 531 Gliederung 659 Hervorhebungen 598 Kommentare 602 Markups 602 mehrere Seiten pro Blatt 173 per Makro 757 Seitenbreich 172 sortieren 172 Word-Dokumenteigenschaften 104 Drucker auswählen 172 Duplexmodus 172 Durchgestrichen, Schriftattribut 207

# E

E-Book 36 Echte Kapitälchen 207 Effekte, Designeffekte 295 Einbetten, Schriftarten 221 vs. Verknüpfen 444 Einfügemarke 51, 118 Einfügemodus 51, 117 Einfügen 122 Abbildungsverzeichnis 511 Beschriftungen 506 Bildschirmausschnitt 405 ClipArt 395 Deckblatt 128 Diagramm 449 Endnote 676 Excel-Diagramm 445 Formel 480 Form 398 Fußnote 676 Grafik 392

Einfügen *(Fortsetzung)* Index 731 Indexeintrag 729 Inhaltssteuerelement 347 Inhaltsverzeichnis 714 Kommentar 599 mit Leerzeichenausgleich 744 Screenshot 405 SmartArts 401 Sonderzeichen 124 Symbol 124 Tabelle 366 Textfeld 492 WordArt 468 Zeile an Tabellenende 372 Eingabetaste 116 Einzelnes Etikett ausdrucken 571 Einzug 234 erste Zeile 236 hängender 236 linker Einzug 234 mit der Maus setzen 237 rechter Einzug 235 E-Mail, Dokument versenden 610 Empfängerliste (Seriendruck) auswählen 554 bearbeiten 556 sortieren 557 Empfohlene Formatvorlagen 287 Endnoten, *siehe* Fußnoten 676 Entwicklertools, Registerkarte 44, 752 einblenden 582 Entwurfsansicht 83 Ersetzen, Text 139 Erste Zeile einziehen 236 Erstellen Dokumentvorlage 328 Formular 580 Inhaltssteuerelemente 347 Vorlage 328 Erstzeileneinzug 236 Erweiterter Zeichenabstand 218 Etiketten einzelnes Etikett ausdrucken 571 erstellen 566 Etikettenformat einrichten 570 Excel-Diagramm einfügen 445 Excel-Tabelle neue in Word-Dokument einfügen 385 Verknüpfungen 388 vorhandene Tabelle einfügen 386

### F

F4-Taste, Formatierung wiederholen 215 F5-Taste, Gehe zu 702 F9-Taste, Felder aktualisieren 527 F11-Taste, Nächstes Feld 530 Falsche Kapitälchen 207 FALSE, Wahrheitswert 545 Farbdrucker 206 Farbsättigung 419 Farbschema *siehe* Designs 289 von Word 741 Farbton 419 Farbverläufe 434 Fehler, siehe Rechtschreibfehler 152 Feldart, Begriff 522 Feldarten AUSDRUCK  $(=)$  542 BIBLIOGRAPHY 699 CITATION 691 DATE 539 FILENAME 324 FORMULA  $(=)$  542 GOTOBUTTON 529 INCLUDETEXT 711 INDEX 733 MacroButton 524 RD 722 REF 527 SET 527 STYLEREF 325 TC 720 TIME 539 TOC 720 UserName 330 XE 728 FeldartGoToButton.docx 529 Feldendezeichen 369 Felder #, Formatierung numerischer Bilder 540 aktualisieren 520, 527 Anweisungen 522 Datum und Zeit formatieren 535 Dezimalzeichen 541 einfügen 523 Einführung 518 Elemente 522 erforderliche Ziffern 539 Feldergebnis anzeigen 521 Feldfunktion anzeigen 521

Felder *(Fortsetzung)*  Feldfunktionen drucken 531 Feldschattierung 521 Feldzeichen 522 formatieren 531 Formatschalter 532 Funktion durch Ergebnis ersetzen 531 in Kopf-/Fußzeile 324 löschen 526 negative Variante 542 numerisches Ergebnis formatieren 539 Operatoren 544 Schalter 522 *siehe auc*h Datumsfelder 536 sperren 531 sperren mit ! 542 Strg+F9, Feld einfügen 526 Tasten 547 Tausender-Trennzeichen 541 TOC 513 volle Variante 542 Vorzeichen 541 zum Nächsten 530 zum Vorherigen 530 Feldfunktionen, *siehe* Feldarten Feldschalter Alphabetic 533 Arabic 533 Caps 533 CardText 533 CharFormat 533 Dollartext 533 FirstCap 533 Hex 534 Lower 534 MergeFormat 534 Ordinal 534 Ordtext 534 Roman 534 Upper 534 Feldschattierung 521 Feldzeichen 522 Fenster alle anordnen 620 als Vollbild darstellen 82 Fester Zeilenabstand 239 Filialdokumente hinzufügen 671 löschen 671 öffnen 670 reduzieren 670

Filialdokumente *(Fortsetzung) siehe auch* Zentraldokumente 664 sperren 673 teilen 671 FirstCap, Feldschalter 533 Flatterrand 233 beseitigen 160 Formatieren Absatz 133 Diagramme 453, 464 Format übertragen 244 Inhaltsverzeichnis 716 mit Makros 757 Textfelder 497 Zeichen 130 Formatierung ansehen 228 Diagrammformatvorlagen 452 entfernen 213 Formatierungszeichen 119 im Änderungsmodus 615 Übernahme bei eingefügten Texten 712 von Feldern 531 von Zeichen 188 wiederholen 215 Formatinspektor 280 Formatschalter 532 Formatvorlagen 272 ändern 281 anwenden 275 anzeigen 280 Arten 273 auf vorhandenen basieren 284 Aufgabenbereich 276 Beschriftungen 507 Dokumentvorlagen 284 einschränken 288 empfehlen 287 erstellen 282 exportieren 286 Formatierung eines Absatzes übernehmen 282 Formatinspektor 280 für Inhaltsverzeichnis 720 importieren 286 Index 732 Kommentartext 601 löschen 285 nächste festlegen 284 Prinzip 272 Schnellformatvorlagen 273 Schnellformatvorlagensätze 274

Formatvorlagen *(Fortsetzung)*  Standard zuweisen 279 Stil-Set 274 Tabelle 373 Tastenkombination festlegen 284 Tipps 279 verwalten 285 Vorteile 272, 298 Formatvorlagenbereich 654 Formel 62 Anzeige, Darstellung 481 Ausrichtung 481 AutoKorrektur von Mathematik 483 bearbeiten 485 eigene erstellen 482 einfügen 480 Formel-Editor 3.0 487 Formelkatalog 486 Funktionen 486 Inline, Darstellung 481 Kompatibilitätsmodus 487 Linear, Darstellung 480 löschen 482 MathML 478 Optionen 486 Professionell, Darstellung 480 Registerkarte 481 Strukturen 481 Symbole 481 umwandeln aus Text 485 zentrieren 481 Formel-Editor 3.0 62, 487 Hilfedatei 489 In-Place-Editing 487 Kompatibilitätsmodus 487 WinHlp.exe 489 Formen drehen 399 einfügen 398 Farbverläufe 434 Freihandformen 436 füllen 433 gelbe Rauten 399 gruppieren 400 in Textfelder umwandeln 494 mit Text versehen 494 *siehe* Illustrationen 398 Strukturen 435 Texturen 435 Zeichenbereich 744 FORMULA (=), Feldart 542

Formulare Dropdownliste 583 Optionen 587 drucken 589 erstellen 580 Zusammenfassung 586 Hilfe 588 Kontrollkästchen 584 Optionen 587 nur Daten drucken 589 schützen 590 Textfelder Optionen 587 Fortsetzungstrennlinie 683 Frankreich, Rechtschreibreform 147 Freihandformen bearbeiten 436 Freistellen, von Motiven 420 Füllmuster 268 Füllzeichen bei Tabstopps 359 in Kopf-/Fußzeile 326 Funktionen  $ABS(x)$  545  $AND(x,y)$  546 Argumente 545 AVERAGE () 546 COUNT() 546  $DEFINED(x)$  546 GANZZAHL(x) 546 in Formeln 486 INT(x) 546 MAX() 546 MIN() 546  $MOD(x,y)$  546 NOT() 546 OR(x,y) 546 PRODUCT() 546  $ROUND(x,y)$  547  $SIGN(x)$  547 SUM() 547 Fußnoten 676, 678 bearbeiten 682 benutzerdefinierte Fußnotenzeichen 680 einfügen 676 Fortsetzungstrennlinie 683 Fußnotenausschnitt 678 Nummerierung 679 Position 680 Trennlinie 682 umwandeln in Endnoten 681 unterdrücken 681

Fußzeile *siehe* Kopf-/Fußzeile 316 überlappen mit Seitenrand 306

# G

Gabriola, Stil-Sets 212 GANZZAHL(x), Funktion 546 Ganzzahldivision 546 GB7714 687 Gehe zu Feld 530 Gesamtlöschen von Tabstopps 363 Geschlecht, Outlook 2010-Kontakte 561 Gitternetzlinien 369, 412 in Diagrammen 462 Gliederung als Grundlage für Filialdokumente 668 anzeigen 652 Aufbau überarbeiten 657 drucken 659 Ebenen ein- und ausblenden 655 Formatvorlagenbereich 654 Registerkarte 653 Text umstellen 658 Textformatierung anzeigen 660 Überschriftsebenen höher- und tieferstufen 657 Gliederungsansicht 652 Nur erste Zeile 655 Gliederungsebene 717 Gliederungsnummerierungen 319 Globale Vorlage 336 Gossudarstwenny Standart 687 GOST 687 GOTOBUTTON, Feldart 529 Grafiken 3D-Effekte 426 bearbeiten 418 Bildeffekte 428 Bildform 425 Bildformatvorlagen 424 einfügen 392 Farbsättigung 419 Farbton 419 Helligkeit 418 Kontrast 418 Leuchten 426 Neu einfärben 419 Platzhalter 744 Rahmen 430

Grafiken *(Fortsetzung)*  Schatten 426 *siehe auch* Illustrationen 392 Spiegelung 426 Stopppositionen 432 Transparente Farbe 419 verknüpft einfügen 393 zuschneiden 394 Grammatikprüfung 151 Groß- und Kleinschreibung ändern 216 Großbuchstaben als Zeichenformat 216 in Trennhilfe 164 Größenachse 455 Gruppieren, von Formen 400

# H

Hängender Einzug 236 Hauptdokument Begriff 550 erstellen 551 mit der Datenquelle verbinden 554 Hauptgitternetz 462 Helligkeit, einer Grafik 418 Hervorhebung 596 drucken 598 Hex, Feldschalter 534 Hilfe, in Formularen 588 Hilfefunktion 66 *siehe auch* Office-Hilfe Hilfsgitternetz 462 Hintergrund von Tabellenzellen ändern 380 Hintergrundmuster 380 Hochformat 307 Hochgestellt, Schriftattribut 207 Höhe einer Tabellenzeile festlegen 381 Hurenkind 242

# I

IF( $(x,y,z)$ , Funktion 546 Illustrationen 3D-Effekte 426 Abstand vom Text 410 Anfasser 406 bearbeiten 418 Bildeffekte 428

Illustrationen *(Fortsetzung)*  Bildform 425 drehen 399 einfügen 392 freistellen 420 Gitternetzlinien 412 Größe ändern 406 Leuchten 426 positionieren 407 Rasterlinien 412 Schatten 426 *siehe auch* Formen 398 *siehe auch* Grafiken 392 *siehe auch* SmartArts 401 Spiegelung 426 überlappen 414 verschieben 411 Zeichnungsraster 412 INCLUDETEXT, Feldart 711 Index AutoMarkierung 731 Behandlung der Sonderzeichen 730 Ebenen 730 einfügen 731 Formatvorlagen 732 Haupteintrag 730 Konkordanzdatei 731 Querverweis 729 Spalten 732 Untereintrag 730 Vorgehensweise 728 INDEX, Feldart 733 Indexeintrag einfügen 729 Haupt- und Untereinträge 730 Seitenbereich 730 Textmarke 730 Inhaltssteuerelemente 343 Bausteinkatalog 350 Dropdownlisten 348 Eigenschaften 348 einfügen 347 entfernen 351 Kombinationsfelder 348 löschen 351 markieren 343 schützen 348 Tabulatortaste 345 Übersicht 343 XML-Tags 347

Inhaltsverzeichnis aktualisieren 716 aus mehreren Dateien 722 bearbeiten 719 einfügen 714 formatieren 716 Formatvorlagen 720 Gliederungsebene 717 löschen 717 Optionen 720 Verzeichniseintragsfelder 720 Initiale 245 Inline, Darstellung für Formeln 481 Innerer Seitenrand (Textfelder) 499 In-Place-Editing, von Formeln 487 Installation 780 der Übungen und Beispiele 35 E-Book 36 Office 2010 32 Product Key ändern 780  $INT(x)$ , Funktion 546 ISO 690 688 Eindeutigkeit der Quellen 691

### K

Kapitälchen, Schriftattribut 207 Kasten, um Absatz 266 Kataloge 53 Textfelder 495 Kategorie für Blogbeitrag einfügen 182 Kegelgröße 199 Kennwort festlegen 635 Tipps 644 Kerning 217 Kombinationsfeld, Inhaltssteuerelement 348 Kommentare 598 ausblenden 601 bearbeiten 601 drucken 602 einfügen 599 formatieren 601 in Makros 764 löschen 601 Vollbild-Lesemodus 600 Kommentartext, Formatvorlage 601 Kompatibilitätsmodus 111 und Formeln 487

Kompatibilitätsoptionen 746 Konkordanzdatei 731 Kontakte, Datenquelle für Word-Serienbrief 555 Kontextbezogene Registerkarten 44 Kontextsensitive Hilfe 70 Kontrast, einer Grafik 418 Kontrollkästchen, in Formularen 584 Konvertieren beim Öffnen bestätigen 745 in das neue Dateiformat 111 in das Office 2010-Dateiformat 111 Kopf-/Fußzeile 316, 318 Abschnitte 323 bearbeiten 320 Dateiname einfügen 324 Datum einfügen 323 einfügen 316 Elemente positionieren 326 Feld einfügen 324 Füllzeichen 326 für erste Seite 321 für gerade Seiten 321 für ungerade Seiten 321 Navigation 322 Position 321 überlappen mit Seitenrand 306 Überschrift wiederholen 325 Uhrzeit einfügen 323 Varianten 321 Kopieren 122 Absatzformatierung 244 Bildeffekte 428 Zeichenformatierung 133, 215

# L

Laufweite 198, 218 Laufweitenkennzahl 199 Layoutoptionen 746 für Textumbruch 410 Leerraum, anzeigen 741 Leerzeichenausgleich 744 Legende 501 AutoAnhängen 504 einfügen 501 in Diagrammen 456 Markierungsleiste 504 Letter 199 Leuchten 426

Ligaturen 210 Lineal Einzüge setzen 237 Symbole für Tabstops 357 Tabstopp löschen 363 Tabstopp mit Maus setzen 360 Linear, Darstellung für Formeln 480 Linien 137 Farbe wählen 267 Linienart 375 Linienfarbe 375 über/unter Absatz 268 Linker Tabstopp 358 Linkfavoriten, Desktop 99 Linksbündig 233 Listen formatieren 236 Literaturverzeichnis *siehe* Zitate Livevorschau 53 deaktivieren 741 Löschen einzelne Zeichen 117 Feld 526 Inhaltssteuerelement 351 Inhaltsverzeichnis 717 Tabelle 368 Tabstopp 362 Textpassage 117 Lower, Feldschalter 534 Lupe, Seitenansicht 174

#### M

MacroButton, Feldart 524 Makros 752 aufzeichnen 752 ausführen 755 bearbeiten 759 Befehle löschen 761 Entscheidungen 762 Entwicklertools, Registerkarte 752 kommentieren 764 Shortcut zuweisen 754 speichern 762 starten 755 testen 762 Visual Basic Editor 759 Markieren 120 in Tabellen 370 mit der Maus 120 mit der Tastatur 121

Markieren *(Fortsetzung)*  nicht zusammenhängenden Text 121 wortweise 743 Markierung bei der Eingabe überschreiben 743 Markierungsleiste 120 Markierungsleiste (Legende) 504 Markups 606 anzeigen 614 drucken 602 Maßeinheit 745 Masterdokumentansicht 668 Masterliste auswählen 694 Eintrag in Dokumentquellliste kopieren 694 Eintrag löschen 695 Speicherort 694 Mathematik, AutoKorrektur 155 MathML 62, 478 Maus Ausschnitte öffnen 86 Einzüge verändern 237 Tabelle markieren 371 Tabstopp löschen 363 Tabstopp setzen 360 Zeichenformat kopieren 215 MAX(), Funktion 546 MDB-Format 554 Mehrere Seiten pro Blatt drucken 173 Mehrspaltiger Text 308 Zwischenlinie 312 Meldungsleiste 749 Menüband 40 Befehlsgruppen 41 Befehlsschaltflächen 41 Kontextbezogene Registerkarten 44 Standardregisterkarten 41 Startprogramm für Dialogfelder 42 Tastaturbedienung 46 Tastaturtipps 46 Menüband anpassen Anpassungsdateien 774 Befehl entfernen 773 Befehl in eine Gruppe einfügen 770 benutzerdefinierte Registerkarte einfügen 768 Gruppe entfernen 773 Gruppe umbenennen 769 Registerkarte einblenden/ausblenden 773 Registerkarte entfernen 773 Symbol eines Befehls ändern 772 Symbolbeschriftungen anzeigen 771 zurücksetzen 773

MergeFormat, Feldschalter 534 Metadaten 645 Microsoft Access 554 Microsoft Graph 448 Microsoft Office Compatibility Pack 112 Microsoft Outlook Kontakte, Datenquelle für Serienbrief 555 MIN(), Funktion 546 Mindestzeilenabstand 239 Miniaturansichten 85 Minisymbolleiste 52, 131 deaktivieren 741 Mit Text in Zeile, Textumbruch 407 Mittellänge 200 Mittellinie 200 MLA 688  $MOD(x,y)$ , Funktion 546 Modern Language Association 688 Mustererkennung 197

# N

Nachverfolgung, Optionen 614 Navigation, Aufgabenbereich 139 Negativer Erstzeileneinzug 236 Neu, Ordner 99 Neue Quelle hinzufügen 689 Neuen Platzhalter hinzufügen 689 Neuerungen, in Word 2010 58 Nicht proportionale Schrift 196 Normal.dotx 341 NOT, Funktion 546 Nummerierung 135 Beschriftungen 507 entfernen 136 Startwert festlegen 136 Trennzeichen 259 von Absätzen 257 von Fußnoten 679

#### O

Oberlänge 200 Objekte beschriften 508 Office 2010 aktivieren 32 installieren 32 neues Dateiformat 111 Registerkarte Entwicklertools 44 Office Online, Vorlage[n 9](#page-25-0)5 Office-Assistent 74 Office-Hilfe 66 Hilfefenster 67 immer im Vordergrund 67 Inhaltsverzeichnis 69 kontextsensitive Hilfe 70 Office-Assistent 74 Office-Online 72 Online vs. Offline 66 Suchbegriff eingeben 68 Verbindungsstatus 68 Office-Online 72 Offline-Hilfe, *siehe* Office-Hilfe 66 Öffnen, Dokument 105 Online-Hilfe, *siehe* Office-Hilfe 66 OpenType-Features Ligaturen 210 Schriftart Gabriola 212 Stil-Sets 212 Zahlenabstand 211 Zahlenzeichen 212 OpenXML 111 Operatoren, in Feldern 544 OR(x,y), Funktion 546 Ordinal, Feldschalter 534 Ordner und Dokumentvorlagen 334 Ordtext, Feldschalter 534 Organizer für Bausteine 127 Outlook 2010-Kontakte Geschlecht festlegen 561

# P

Paginierung 370 Absatz auf dieselbe Seite 243 PDF-Datei ansehen 177 erstellen 175 Optionen 176 PDF-Format 170 Persönliche Daten 645 Platzhalter bearbeiten 696 einfügen 557, 689 Platzhaltertext, eines Inhaltssteuerelements 351 PM, Datumsausgabe 538 Positionieren Adresse für Fensterumschlag 576 Textfelder 497

Primärachse 455, 459 Product Key ändern 780 PRODUCT(), Funktion 546 Professionell, Darstellung für Formeln 480 Programmsymbol 80 Proportionale Schrift 196 Prüfen eines Dokuments 645 Punkt als Füllzeichen 359

# Q

Quellaktualisierung 711 Quellenangaben Autorennamen 690 bearbeiten 696 Masterliste 694 neue Quelle erstellen 689 Quellliste des Dokuments 694 vorhandene Quelle zitieren 693 Querformat 307 Querverweis 706 auf Fuß- und Endnoten 708 auf Text 707 Verweistypen 707 QuickInfos für die Übersetzung 157 konfigurieren 741 QuickStyles, Ordner 338

#### R

Rahmen 137 Abstand zum Text festlegen 267 Farbe wählen 267 Muster bestimmen 268 Raster auswählen 268 schattierter 266 Standard- 266 um Absatz 266 um Grafiken 430 Rahmenlinie 269 zeichnen 367 Rahmenpunkte 409 Raster, für Rahmen auswählen 268 Rasterlinien 412 RD, Feldfunktion 723 Rechter Einzug 235 Rechter Tabstopp 358 Rechtsbündig 233

Rechtschreibfehler AutoKorrektur 152 automatisch korrigieren 152 Rechtschreibprüfung 62 Benutzerwörterbuch 149 Fehler korrigieren 148 Neue oder alte Rechtschreibregeln 146 Sprache festlegen 150 unbekannte Wörter 149 während der Eingabe 146, 148 Rechtschreibreform Deutschland 146 Frankreich 147 REF, Feldart 527 Regelfelder hervorheben 561 Registerkarten Ansicht 44 Einfügen 43 Entwicklertools 44 einblenden 582 Formelbearbeitung 481 Gliederung 653 kontextbezogene Registerkarten 44 Seitenlayout 43 Sendungen 43, 550 Start 43 Überprüfen 43, 599 Verweise 43, 506 Roman, Feldschalter 534 Römische Seitenzahlen 319 Römische Ziffern 258  $ROUND(x,y)$ , Funktion 547 Rubrikenachse 455 Rückgängig machen, Silbentrennung 163

# S

Satzspiegel 305 Schalter, in Feldern 522 Schaltflächen, Schriftart 131 Schatten 426 Schattierung 268 Schnellbaustein 126 Schnellformatvorlagen 59, 273 Schnellformatvorlagensätze 274 Vorlagen 338 Schnelllayout, für Diagramme 451 Schnelltabelle 383 Schreibgeschützt öffnen 106 Schreibschutz, für Dokumente 637

Schriftart ändern 191 bei Briefumschlägen festlegen 576 einbetten 221, 743 ersetzen 222 proportional 196 Serifen 197 Überblick 195 Schriftart, Dialogfeld 131 Schriftfarbe ändern 205 Schriftgrad (Schriftgröße) ermitteln 199 umrechnen 201 Schriftlinie 200 Schusterjunge 242 Schutz Dokumente 634 Formulare 590 Kennwörter 644 Screenshot, einfügen 405 Seiten zählen 130 Seitenansicht 173 Lupe 174 Seiteneinrichtung 305 Abschnitte 308 Bundsteg 306 Hochformat 307 Querformat 307 Satzspiegel 305 Seitenränder 305 Spalten 308 Spaltenausgleich 311 Spaltenumbruch 311 Wasserzeichen 312 Seitenlayout 83 Seitenränder 305 negative 306 Seitenumbruch 307, 745 Absatzkontrolle 242 erzwungener 307 vor Absatz 243 Seitenwechsel, vor Absatz 243 Seitenzahlen Anfangsnummer 319 arabische 319 Format ändern 319 in Kopf- und Fußzeilen 318 Kapitelnummer einbeziehen 319 Statusleiste 319 Zahlenformat 319

Sekundärachse 455, 459 Sendungen, Registerkarte 550 Seriendruck Adressliste 554 Aufgabenbereich 553 Bedingungsfeld einfügen 560 Briefe 552 E-Mail-Nachrichten 552 Empfängerliste auswählen 554 filtern 556 sortieren 557 erforderliche Schritte 550 Etiketten 552 fortsetzen 554 Hauptdokument erstellen 551 mit der Datenquelle verbinden 554 Platzhalter einfügen 557 Regel verwenden 559 Regelfelder hervorheben 561 starten 551 Umschläge 552 Vorschau 562 zusammenführen 563 Serifen 197 SET, Feldart 527 Shortcuts für Formatvorlagen 284 für Makros 754 Sicherheitscenter 747 Sicherungskopien, in Word erstellen lassen 100 SIGN(x), Funktion 547 Silbentrennung absatzweise ausschalten 232 Blocksatz 233 Großbuchstaben 164 in mehrsprachigen Dokumenten 165 manuelle 160 rückgängig machen 163 *siehe auch* Trennstrich 160 Silbentrennzone 164 Sprache hinzufügen 167 Standardsprache 166 SIST02 688 Skalierbare Schriften 195 Skalieren 220 Skalierung 461 SkyDrive (Windows Live) 790 *siehe auch* Windows Live SkyDrive 622

SmartArts einfügen 401 *siehe auch* Illustrationen 401 Textbereich 402 Sonderzeichen 119 einfügen 124 Tastenkombinationen 125 Spalten 308 für Index 732 Spaltenausgleich 311 Spaltenumbruch 311 Überschriften 382 Spaltenmarkierungszeiger 371 Speichern auf Windows Live 790 im Web 625 Standard-Speicherort festlegen 101 von Formularen 588 Sperren Filialdokument 674 von Feldern 531 Spiegelstrich 236 Spiegelung 426 Sprache, Dialogfeld in der Statusleiste öffnen 166 Standardsprache einstellen 166 Sprechblasen, für Änderungen 615 Standardbreite eines Absatzes 228 Standardregisterkarten 41 Standards for Information of Science and Technology 688 Standardschriftart ändern 194 Standardtabstopps 356 Starten, Programm 78 Startprogramm für Dialogfelder 42 Statistik anzeigen (z.B. Zeichenanzahl) 130 Statusleiste 50 Abschnittsnummer 310 Änderungen nachverfolgen 604 konfigurieren 51 Meldungsleiste 749 Option Sprache aktivieren 166 Seitenzahl 319 Überschreibmodus 117 Wörter zählen 130 Stichwortverzeichnis, *siehe* Index 728 Stiftart 375 Stiftfarbe 376 Stiftstärke 377 Stil-Set 274 OpenType-Features 212

Stopppositionen 432 Strg+Eingabetaste, Seitenumbruch einfügen 307 Strg+F9, Feld einfügen 526 Strg+F11, Feld sperren 531 Strg+G, Gehe zu 702 Strg+Trennstrich, bedingter Trennstrich 160 Strukturen für Formen 435 zur Formeleingabe 481 Suchen Suchrichtung festlegen 142 Text 139 Textelemente 703 SUM(), Funktion 547 Symbole, einfügen 124 Symbolleiste für den Schnellzugriff 51 anpassen 784 Schaltflächen anordnen 786 Schaltflächen einfügen 51, 785 Trennzeichen einfügen 786 unter dem Menüband anzeigen 52, 786 Synchroner Bildlauf 618 Synonymwörterbücher 156 Systemmenü Symbol 82 Wiederherstellen 82

# T

Tabelle Absatzrichtung festlegen 378 als Excel-Objekt 385 als Schnelltabelle speichern 383 aus Excel einfügen 385 bewegen in 369 Breite ändern 382 einfügen 366 einrahmen 377 Formatvorlagen 373 Hintergrund von Zellen ändern 380 Hintergrundmuster 380 Linien formatieren 375 löschen 368 Markieren in 370 markieren mit der Maus 371 mehrere Ausschnitte 86 Spalten einfügen 372 Spaltenbreite festlegen 381 Spaltenüberschriften 382 Struktur ändern 372

Tabelle *(Fortsetzung)*  Tabellenfeld 369 Tabellenkopf 382 Tabulator einfügen 370 Textausrichtung 378 Überschrift 382 zeichnen 367 Zeile am Ende einfügen 372 Zeilen einfügen 372 Zeilenhöhe festlegen 381 Zellen verbinden 383 Tabellenfeld 369 Tabellenspalte, Breite festlegen 381 Tabellenzeile, Höhe festlegen 381 Tabstopps alle löschen 363 Ausrichtung 358 dezimal 358 Füllzeichen 359 links 358 löschen 362 mit Maus löschen 363 rechts 358 *siehe* Tabulator 357 verschieben 363 vertikale Linie 358 zentriert 358 Tabstoppsymbol 357 Tabulator Anzeige im Lineal 357 auf dem Bildschirm anzeigen 357 *siehe auch* Tabstopps Standard-Abstand 357 Tastatur Absatzformat kopieren 244 Eingabetaste 116 Sondertasten in Tabellen 370 Tastaturtipps 46 Tastenkombinationen Ausschneiden 122 Einfügen 122 Feldfunktionen 547 Formatvorlagen 284 Kopieren 122 Makros 754 Sonderzeichen 125 Zeichenformatierung 132 Tausender-Trennzeichen 541 TC, Feldfunktion 720 TempoLimit.docx 527

#### Text

ersetzen 139, 143 in Formel umwandeln 485 suchen 139 umstellen 658 vertikal ausrichten 379 Textanimationen 745 Textausrichtung 378 Textbegrenzung 745 Textbereich, einer SmartArt 402 Textcursor 118 Texteffekte 745 Texteingabe 116 Textelemente anspringen 703 suchen 703 Textfarbe 219 Textfelder 492 Ausrichtung 498 Bausteine 495 einfügen 492 formatieren 497 Formen umwandeln 494 in Formular einfügen 583 innerer Seitenrand 499 Legenden 501 positionieren 497 Textrichtung 498 verknüpfen 500 Zeichen zählen 130 Textformatierung anzeigen, in der Gliederungsansicht 660 Textmarken als Sprungziel 706 aus anderen Dateien 709 Begriff 703 erstellen 704 hervorheben 705 Indexerstellung 730, 734 löschen 705 Namensregeln 704 Quellaktualisierung 711 verknüpfen 710 verweisen auf 707 Textmarker 596 Textrichtung 498 in Tabellen 378 Textumbruch 407 Abstand vom Text 410 Layoutoptionen 410

Texturen, für Formen 435 theme, *siehe* Design 289 Thesaurus155 thmx, Dokumentdesign 297 Tiefgestellt, Schriftattribut 207 TIME, Feldart 539 Tippfehler, siehe Rechtschreibfehler 152 TOC, Feldfunktion 513, 720 Transparenz 419 Trennhilfe *siehe* Silbentrennung 160 Trennstrich als Füllzeichen 359 anzeigen 160 bedingter 160 eingeben 160 normaler 160 Trennzeichen 259 TRUE, Wahrheitswert 545 TrueType, Schriftarten einbetten 221 Turabian, Kate L. 688

#### U

Überarbeitungsbereich 612 Überarbeitungsmodus 603, 611 einschalten 604 Markups 606 Optionen 614 Sprechblasen 605 Überlappen, von Illustrationen 414 Überprüfen, Registerkarte 43, 599 Überschreibmodus 51, 117 Überschrift für Tabelle 382 in Kopf-/Fußzeilen wiederholen 325 Übersetzung 157 Übungsdateien 35 Uhrzeit, in Kopf-/Fußzeile 323 Um eine Seite verkleinern 174 Umbruch Seitenumbruch 307 vor einem Absatz 243 Umrandung, *siehe* Rahmen 266 Umsch+Alt+F9, Feldaktion auslösen 713 Umsch+F11, Voriges Feld 530 Umsch+Strg+F7, Quellaktualisierung 711 Umsch+Strg+F9, Feldverknüpfung lösen 531 Umsch+Strg+F11, Feldsperrung aufheben 531 Umschlag, *siehe* Briefumschläge 572

Umsteigen von Office 2003 Dateiformat 112 Datei-Menü finden 48 Umsteigen von Word 2003 Aufgabenbereich Seriendruck 553 Befehle in Symbolleiste für den Schnellzugriff aufnehmen 784 Unterlänge 200 Unterordner anlegen 98 benennen 99 Unterschneidung 217 Unterstreichen 203 Upper, Feldschalter 534 Ursprüngliche Formatierung beibehalten 387 Ursprüngliche Formatierung und Verknüpfung zu Excel beibehalten 388 USERNAME, Feldfunktion 330

# V

Variante negative 542 volle 542 Verbindungsstatus der Office-Hilfe 68 Verborgen, Schriftattribut 208 Vergleichen, Dokumente 616 Verknüpfen Formatvorlagen 273 Grafiken 393 Textfelder 500 vs. Einbetten 444 Verknüpfungen aktualisieren 446 bearbeiten 446 beim Öffnen aktualisieren 745 mit Dateien bearbeiten 711 Textmarken 710 und Filialdokumente 670 von Feldern lösen 531 Verminderter Zeichenabstand 218 Verschieben, von Tabstopps 363 Verschiebungen 613 Verschlüsseln, Dokument 635 Vertikale Linie 358 Vertrauensstellungscenter 747 Verweise Registerkarte 506 *siehe* Querverweise

Verzeichnis, der Abbildungen 511 Verzeichniseintragsfelder 720 Visual Basic Editor 752, 759 Vollbild-Lesemodus 597 einschalten 83 Kommentare eingeben 600 Vorder- und Rückseite bedrucken 172 Vorlage 328 anwenden 330 Bausteine 337 bearbeiten 333 Building Blocks.dotx 337 erstellen 328 global verfügbar machen 336 Inhalt 339 Konzept 338 Normal.dotx 341 organisieren 342 QuickStyles, Ordner 338 Schnellformatvorlagensätze 338 strukturieren mit Ordnern 334 Vorlagenordner finden [33](#page-25-0)2 Vorlagen, auf Office Online 95 Vorzeichen 541

#### W

Wahrheitswert 545 Wartungsinstallation 780 Wasserzeichen 312 Web Apps 790 WebDings, Zeichensatz 124 Weblog, *siehe* Blogbeitrag 183 Wellenlinien, blaue 758 Wenn…Dann…Sonst-Regel 559 Wiederholen, Formatierung 215 Windows, Programm als Symbol darstellen 82 Windows Live 790 Dokumente anzeigen 793 bearbeiten 796 speichern 790 SkyDrive 790 Web Apps 790 Windows Live SkyDrive 622 Dokumente bearbeiten 627 Dokumente speichern 625 Ordner anlegen 623

Windows Live Spaces 179 für die Veröffentlichung per Mail freischalten 180 WingDings, Zeichensatz 124 WinHlp.exe, unter Windows Vista 489 Word 2010 aktivieren 32 beenden 81 Dokumentansichten 82 installieren 32 neue Funktionen 58 Sicherheitsfunktionen 63 WordArt bearbeiten 471 drehen 473 einfügen 468 Form ändern 472 *siehe auch* Formen Text ändern 474 Textrichtung ändern 474 Zeichenabstand 474 Word-Optionen 740 AutoWiederherstellen 742 Drag & Drop 743 Eingabe ersetzt Markierung 743 Farbschema 741 Feedback 745 Klicken und Eingeben 744 Kompatibilitätsoptionen 746 Konvertierung beim Öffnen bestätigen 745 Layoutoptionen 746 Leerraum 741 Leerzeichenausgleich 744 Livevorschau 741 Maßeinheit 745 Minisymbolleiste 741 Platzhalter für Grafiken 744 QuickInfo 741 Schriftarten einbetten 743 Seitenumbruch im Hintergrund 745 Symbolleiste anpassen 746 Textanimationen 745 Textbegrenzung 745 Verknüpfungen aktualisieren 745 wortweise markieren 743 Zeichenbereich 744 Wörter zählen 130 Wortweise markieren 743

# X

x, Platzhalter in numerischem Bild 540 XE, Feldart 728 X-Höhe 201 XML-Inhaltssteuerelemente 347 XML Paper Specification 170 XPS-Datei, Optionen 176

# Z

Zählen, Zeichen und Wörter 130 Zahlenabstand, OpenType-Features 211 Zahlenformat 319 Zahlenzeichen, OpenType-Features 212 Zeichenabstand ändern 217, 219 und Textfarbe 219 Zeichenbereich 744 Zeichenformatierung 130 Formatierung kopieren 133 Großbuchstaben 216 in Feldern 533 kopieren 215 Methoden 188 mit Shortcuts 132 wiederholen 215 Zeichenformatvorlagen 273 Zeichensätze WebDings 124 WingDings 124 Zeichnen, Tabellen 367 Zeichnungsraster 412 Zeilen alle links einrücken 234 erste Zeile einziehen 236 zählen 130 Zeilenabstand, mindestens 239 Zeilenendezeichen 369 Zeilenschaltung 116 Zeilenumbruch 116, 407, 410 automatischer 160 Zellen verbinden 383 Zellenendezeichen 369, 370

Zentraldokumente Dokumente in Zentraldokument zusammenfassen 665 Filialdokumente aus Gliederung erstellen 668 *siehe auch* Filialdokumente 664 Struktur ändern 673 Zentrieren Absatz 233 mit Tabstopp 358 von Formeln 481 Zieltabellenformat anpassen 387 Zieltabellenformat und Verknüpfung zu Excel anpassen 388 Ziffern, arabische & römische 258 Zitate und Literaturverzeichnis APA 687 Chicago Manual of Style 687 Formatvorlage auswählen 686 GB7714 687 GOST 687 ISO 690 688 Literaturverzeichnis erstellen lassen 698 Literaturverzeichnisfelder 691 Masterliste 694 MLA-Standard 688 Platzhalter bearbeiten 696 Platzhalter einfügen 689 Quelle aus Masterliste übernehmen 695 Quelle bearbeiten 696 Quellliste des Dokuments 694 SIST02 688 Turabian, Kate L. 688 Zitat anpassen 692 Zitat aus neuer Quelle einfügen 688 Zitat aus vorhandener Quelle einfügen 693 Zitatplatzhalter, *siehe* Platzhalter Zoomen 51 Zugriffsrechte, in Word 634 Zuletzt besuchte Orte 99 Zuletzt verwendete Schriftarten 192 Zuschneidemodus 394 Zuschneiden von Grafiken 394 Zwischenablage 122 ClipArts 439 Zwischenlinie, bei mehrspaltigem Text 312